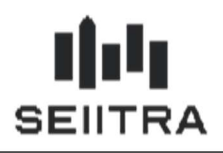

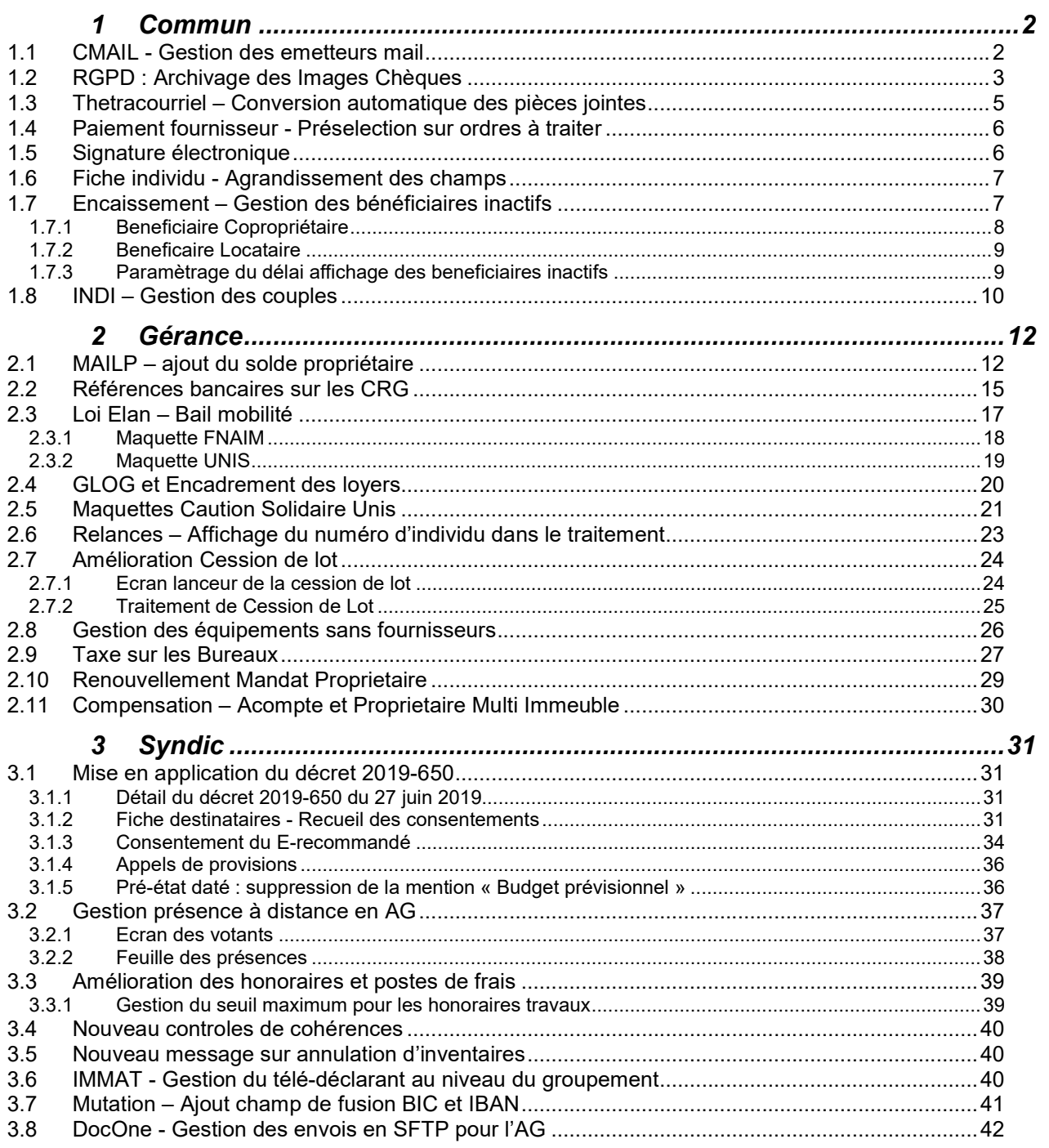

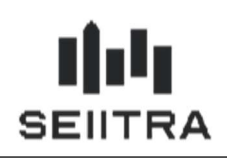

### 1 COMMUN

### 1.1 CMAIL - GESTION DES EMETTEURS MAIL

Remarque : Ce sujet a été ajouté dans un patch 9.6.x

Lorsqu'un mail est inséré dans EVEN via CMAIL, l'adresse mail est stockée dans l'objet.

Il est maintenant possible de répondre directement par mail :

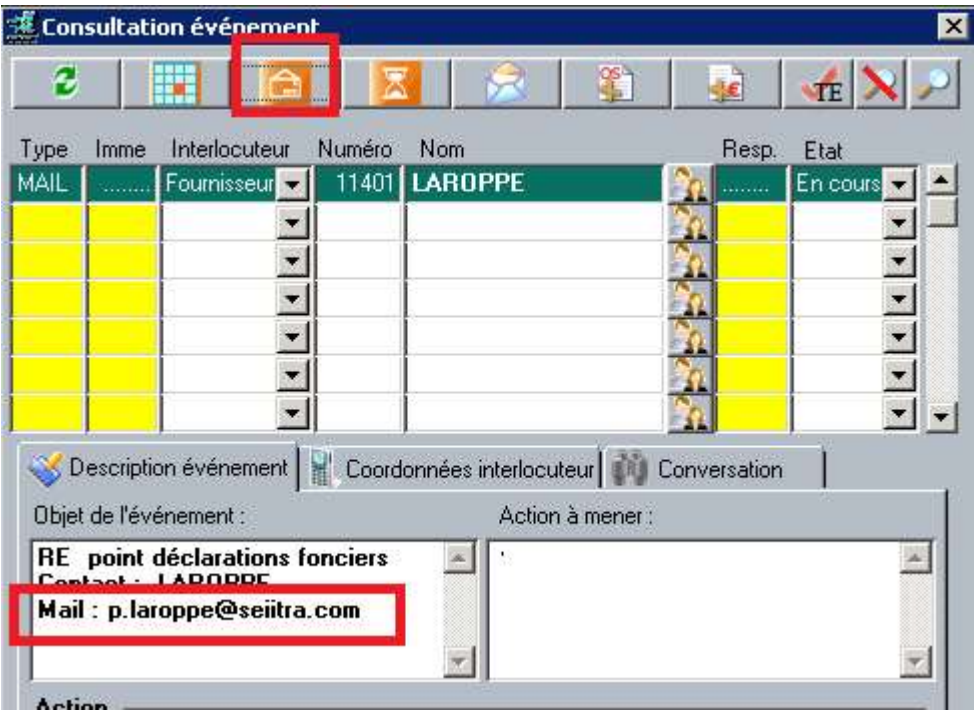

L'adresse mail est pré-renseignée :

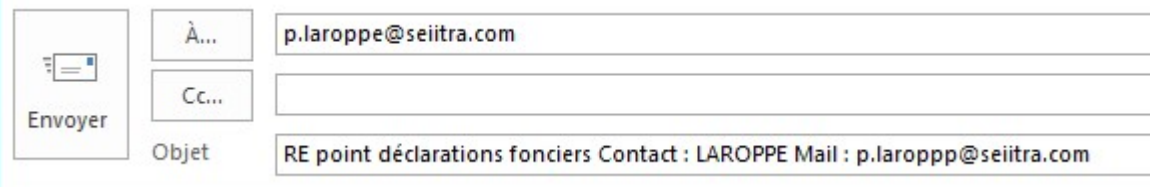

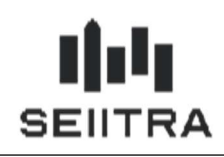

### 1.2 RGPD : ARCHIVAGE DES IMAGES CHEQUES

Remarque : Ce sujet a été ajouté dans un patch 9.6.x

L'objectif est de donner la possibilité de supprimer les images des chèques au bout d'un certain temps, comme le demande la RGPD.

Deux nouveaux paramètres :

- 'abButil f6' 'duree chq' pour saisir la durée de conservation des images des chèques en nombre de mois
- 'abButil-f6' 'dur\_chqimp' pour saisir la durée de conservation des images des chèques impayés.

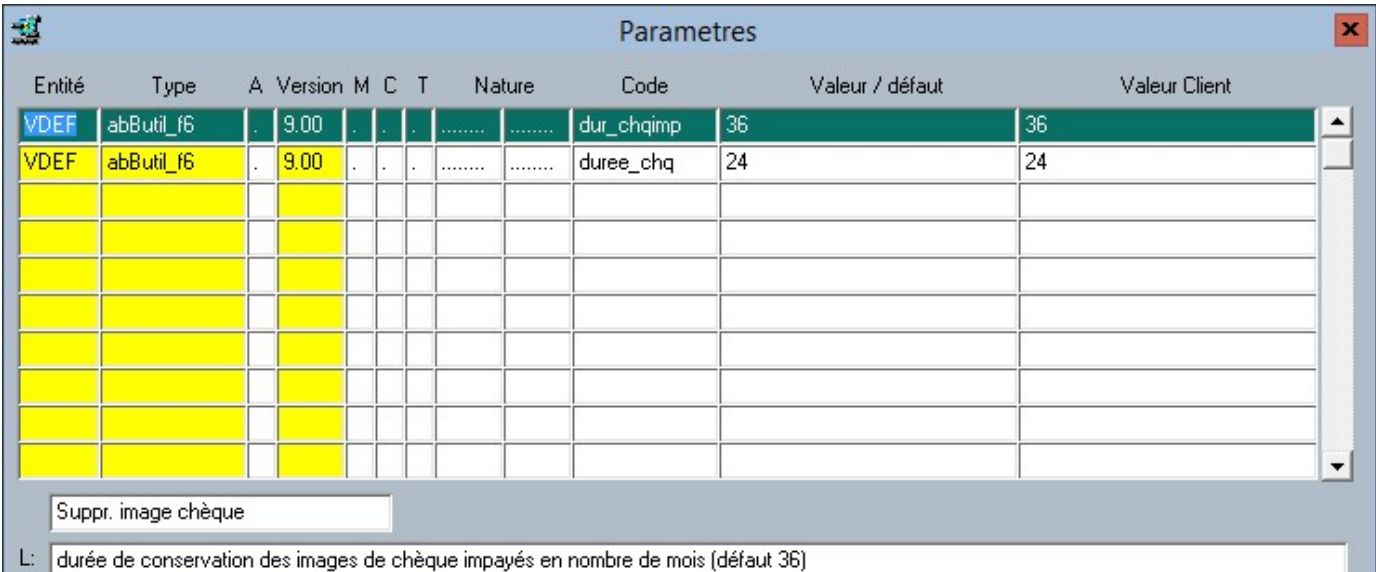

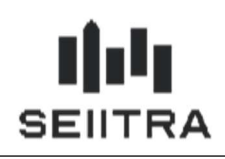

Un nouveau lanceur est ajouté dans les utilitaires bancaires.

Ce traitement est livré avec un profil 4000 (Nouveaux programmes) dans PROG.

Vous devez mettre un autre profil lié au salarié SALA qui a les droits de lancer cette effacement.

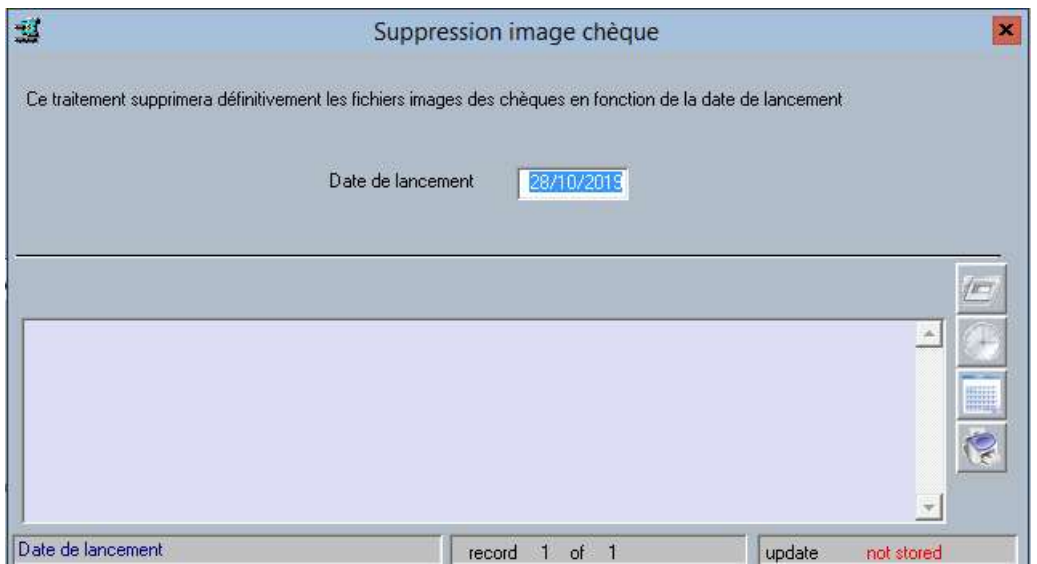

Au lancement, une fenêtre de confirmation est affichée qui précise les dates jusqu'auxquelles les images chèques seront effacées :

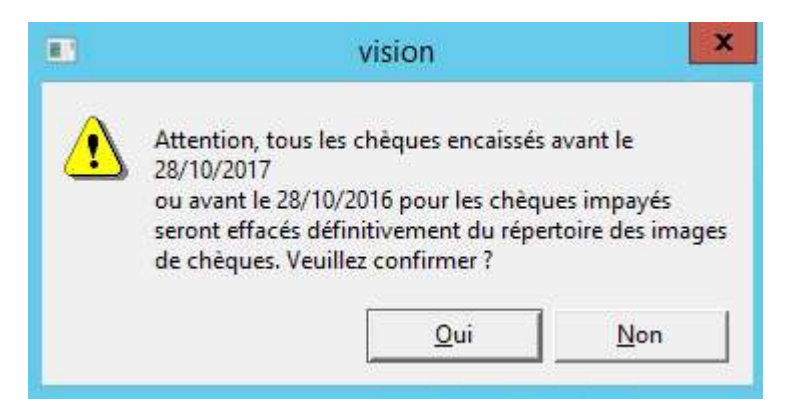

Le traitement d'effacement se base sur la date de saisie de l'historique des règlements.

Si une date d'impayé est renseignée, le traitement se base sur celle-ci.

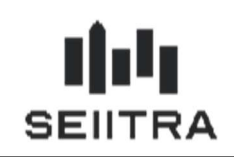

Vous pouvez intégrer ce traitement dans les traitements automatiques pour le lancer d'une façon mensuelle par exemple :

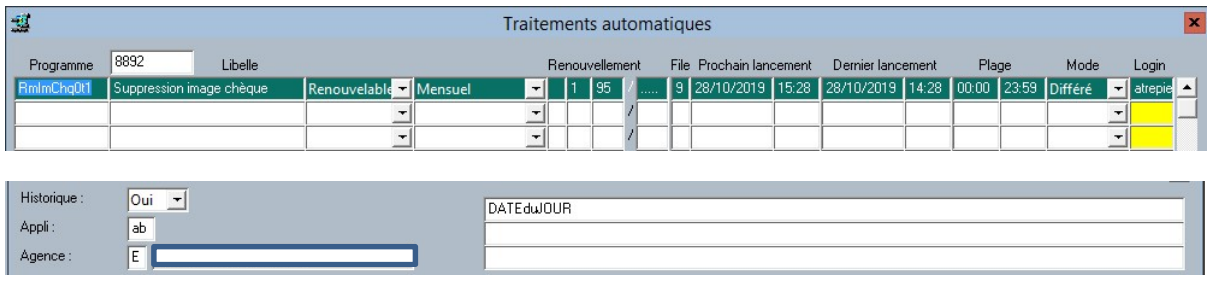

### 1.3 THETRACOURRIEL – CONVERSION AUTOMATIQUE DES PIECES JOINTES

Remarque : Ce sujet a été ajouté dans un patch 9.6.x

Dans Thetracourriel, si la case « Convertir en PDF » est cochée, quand il y a une pièce jointe au mail, celle-ci est maintenant convertie en PDF dès la création du mail :

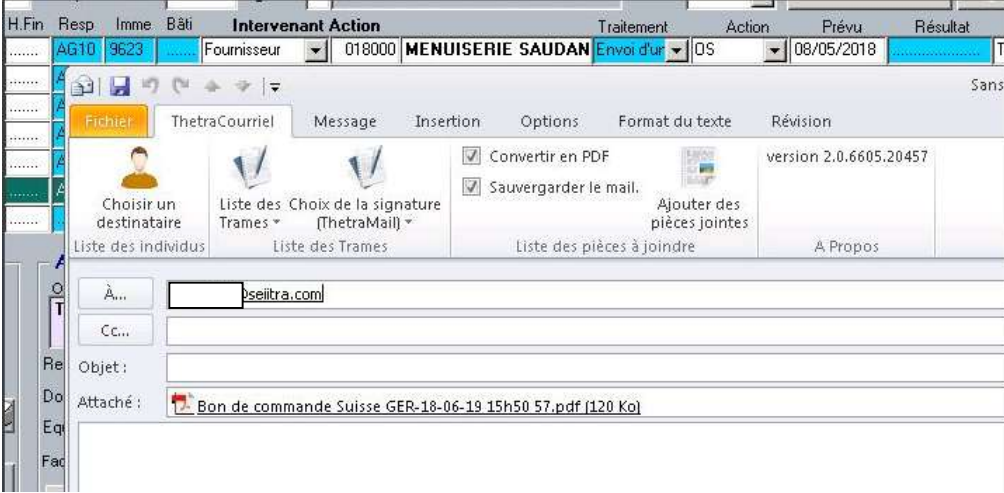

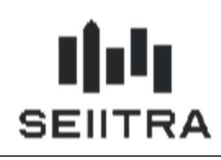

### 1.4 PAIEMENT FOURNISSEUR - PRESELECTION SUR ORDRES A TRAITER

Remarque : Ce sujet a été ajouté dans un patch 9.6.x

Dans la sélection des ordres bancaires à traiter, afin de ne pas sélectionner les ordres d'autres utilisateurs, une présélection a été ajoutée sur le login de la session en cours (au lieu de \*) :

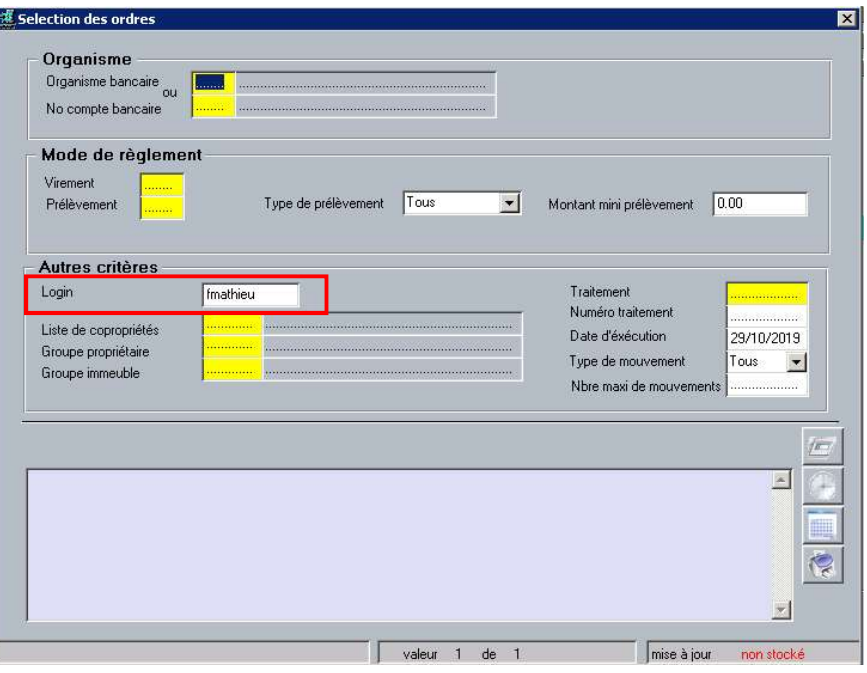

### 1.5 SIGNATURE ELECTRONIQUE

Remarque : Ce sujet a été ajouté dans un patch 9.6.x

La signature électronique ne peut se faire que pour une personne physique. Pour les fiches individus avec une civilité morale il est nécessaire de renseigner l'individu physique rattaché dans la fiche INDI.

Le programme prendra la personne physique pour la signature au lieu de l'individu morale.

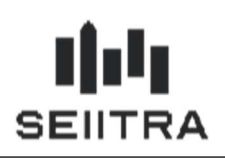

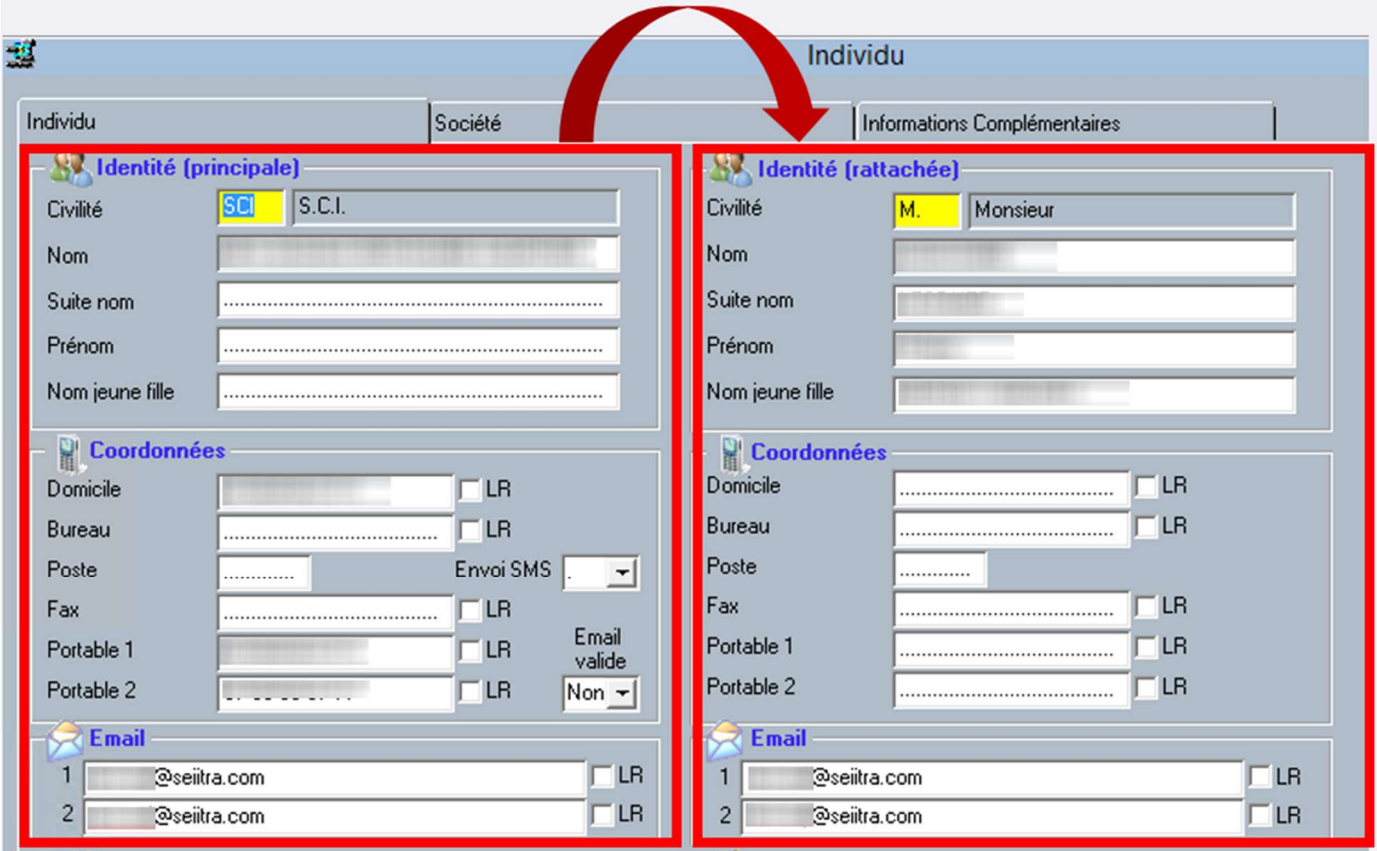

Remarque : La notion de personne physique ou morale, est portée par le code civilité accessible par Zoom.

### 1.6 FICHE INDIVIDU - AGRANDISSEMENT DES CHAMPS

Les champs de la fiche individu ont été agrandis :

- Passage des adresses emails à 60 caractères
- Passages des adresses postales à 50 caractères
- Passage du prénom à 32 caractères
- Passage des numéros de téléphones et fax à 20 caractères

### 1.7 ENCAISSEMENT – GESTION DES BENEFICIAIRES INACTIFS

Avec le temps, la liste des bénéficiaires portant le même nom peut devenir difficile à gérer.

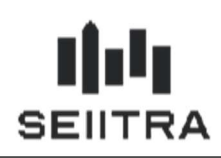

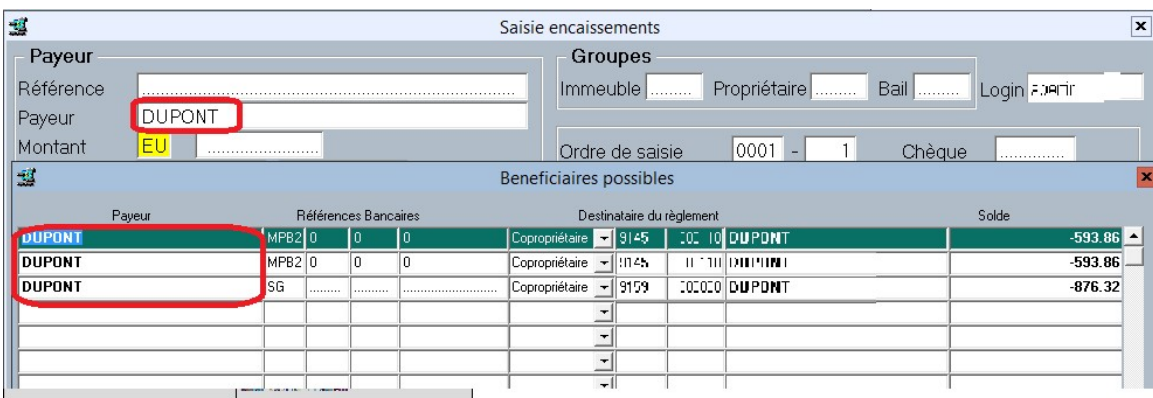

Pour limiter la liste de bénéficiaire proposée au moment de l'encaissement, les bénéficiaires ne sont plus affichés quand :

### 1.7.1 BENEFICIAIRE COPROPRIETAIRE

- o Le solde du copropriétaire est à 0 et aucun lot n'est rattaché au copropriétaire
- o Le solde du copropriétaire est à 0 et le mandat de la copropriété a expiré. Un délai paramétrable est appliqué pour continuer d'afficher le copropriétaire pendant 6 mois.

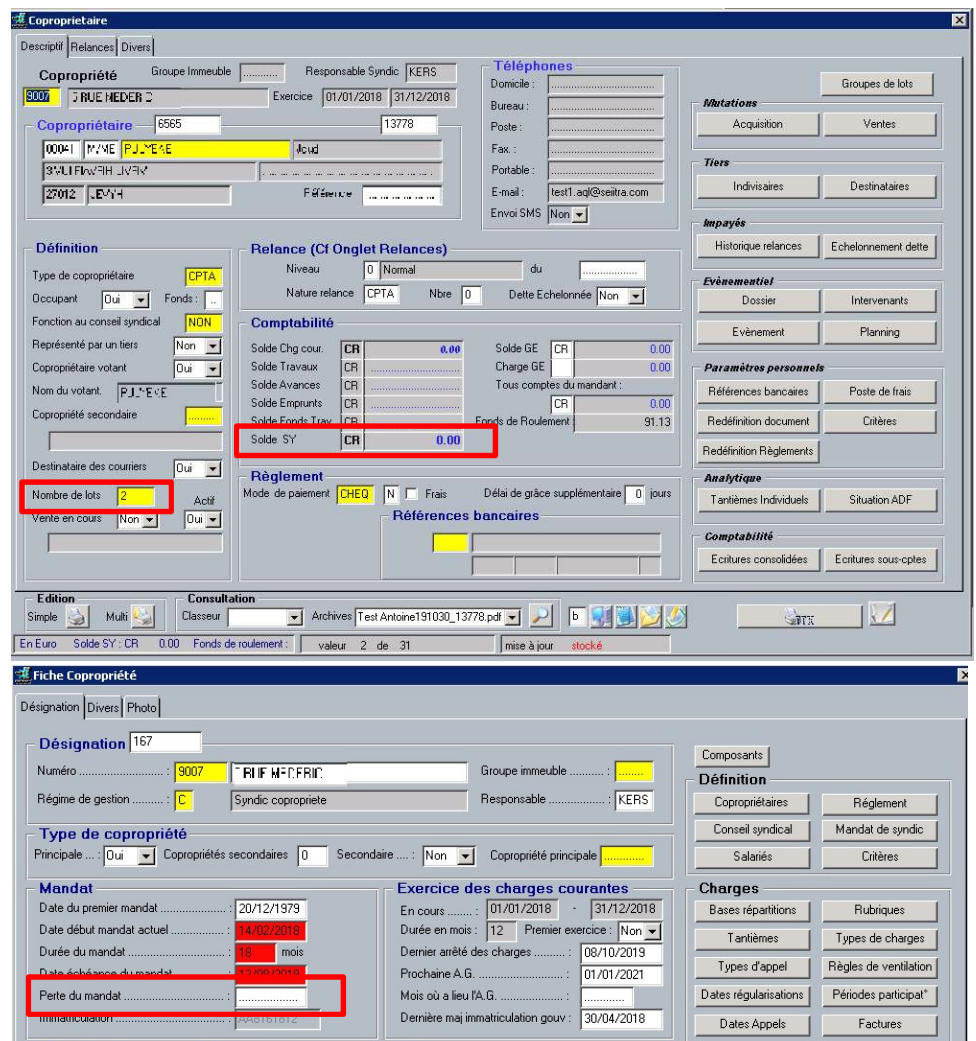

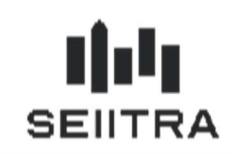

### 1.7.2 BENEFICAIRE LOCATAIRE

- o Le solde du locataire est à 0 et le locataire est sorti. Un délai paramétrable est appliqué pour continuer d'afficher le locataire pendant 6 mois.
- o Le solde du locataire est à 0 et le mandat du bien a expiré. Un délai paramétrable est appliqué pour continuer d'afficher le locataire pendant 6 mois.

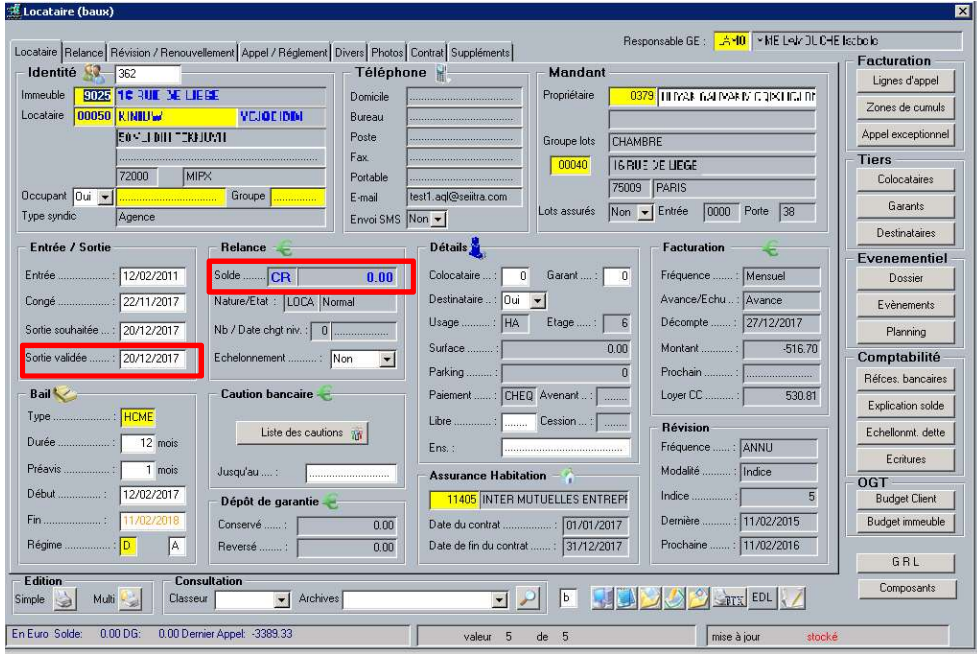

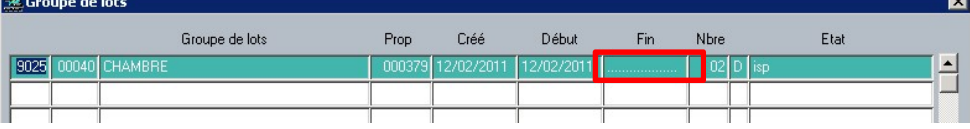

#### 1.7.3 PARAMETRAGE DU DELAI AFFICHAGE DES BENEFICIAIRES INACTIFS

Il est possible de modifier le délai pendant lequel les bénéficiaires inactifs sont toujours visibles en modifiant le paramètre « délai\_bene ».

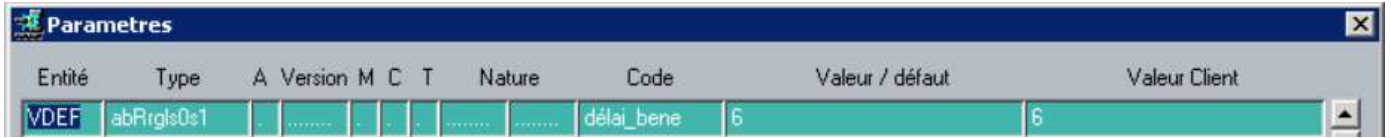

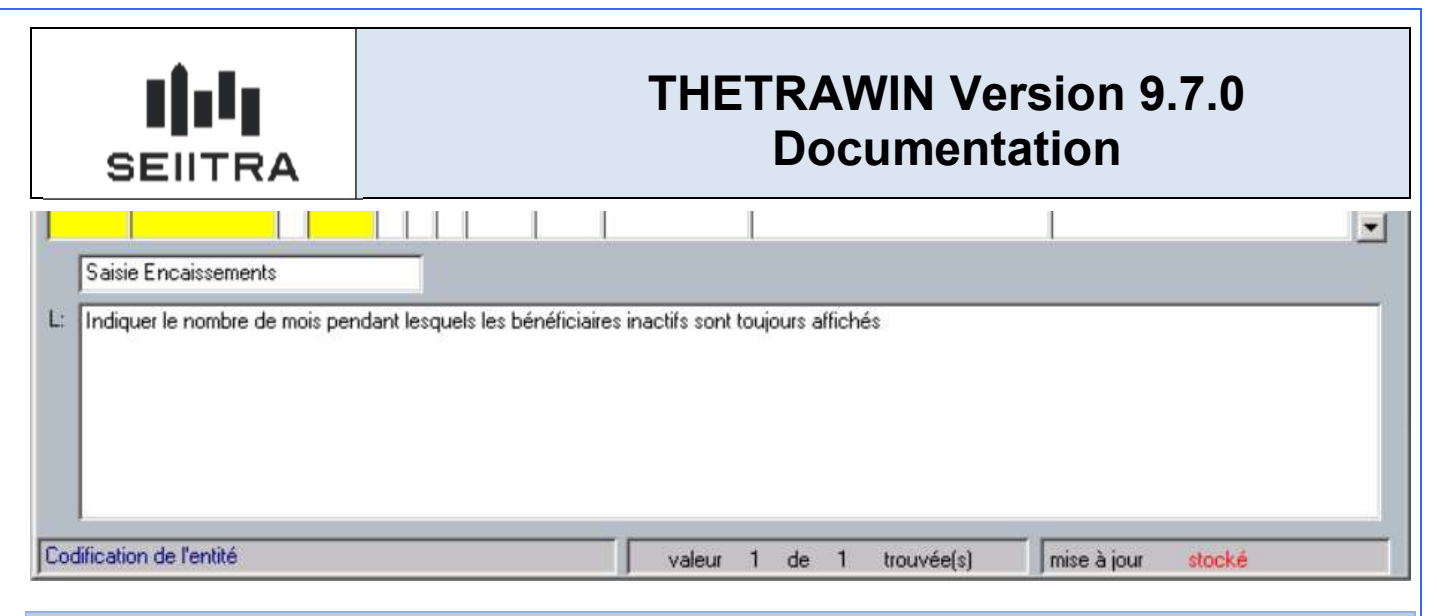

### 1.8 INDI – GESTION DES COUPLES

Certaines civilités ont été définies comme étant de type « Couple ». Elles sont livrées ainsi dans le dictionnaire des civilités :

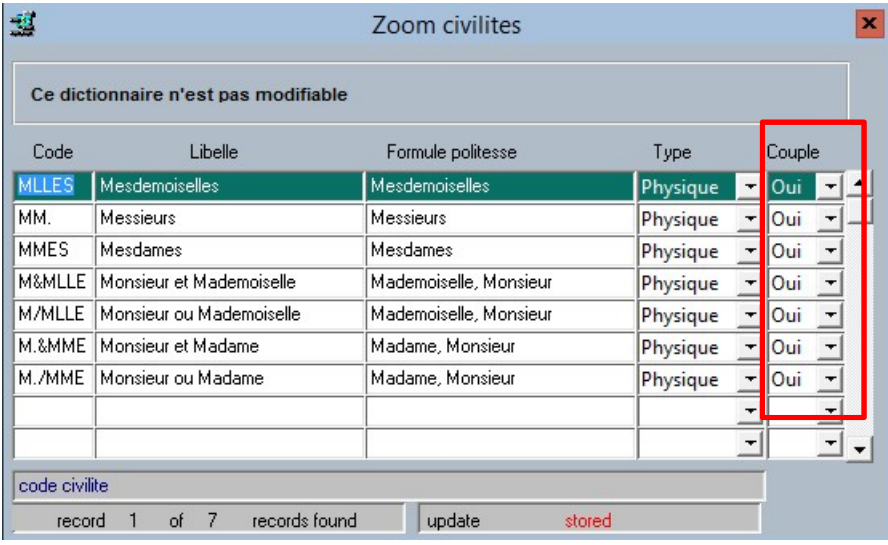

Pour un individu de type personne physique, si celui-ci est impliqué dans un couple, il n'est possible de changer sa civilité que pour une autre civilité Couple.

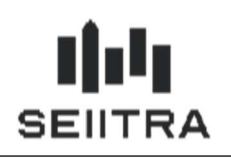

## Pour Rappel :

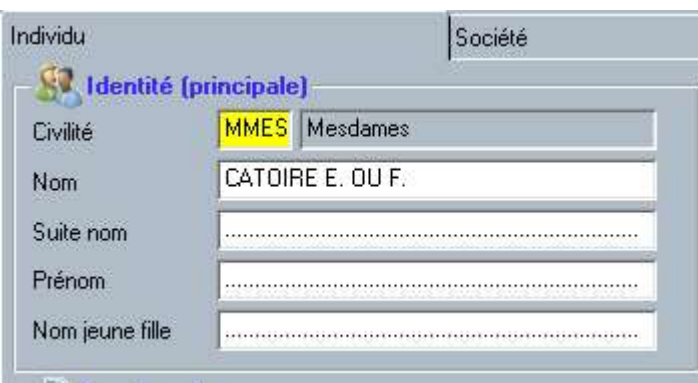

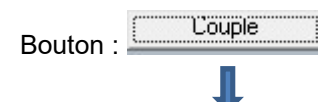

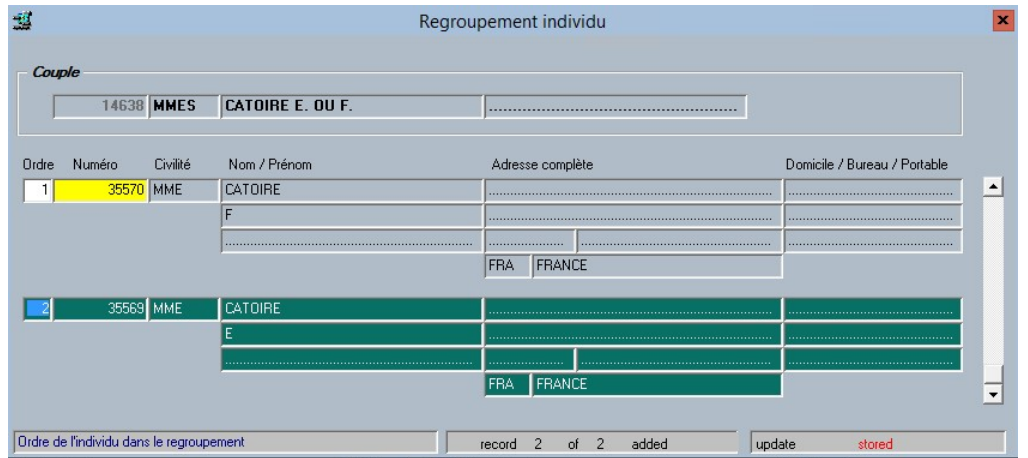

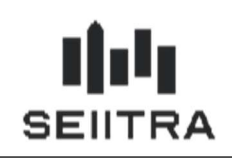

## 2.1 MAILP – AJOUT DU SOLDE PROPRIETAIRE

Remarque : Ce sujet a été ajouté dans un patch 9.6.x

Quatre nouveaux champs de fusion sont disponibles :

- à partir du propriétaire dans la fonction PROP (Edition simple)
- ou depuis du mailing propriétaire (MAILP).

Il s'agit des champs affichés :

- Solde du propriétaire
- Honoraire à venir
- Engagé non facturé
- Disponible sans OS.

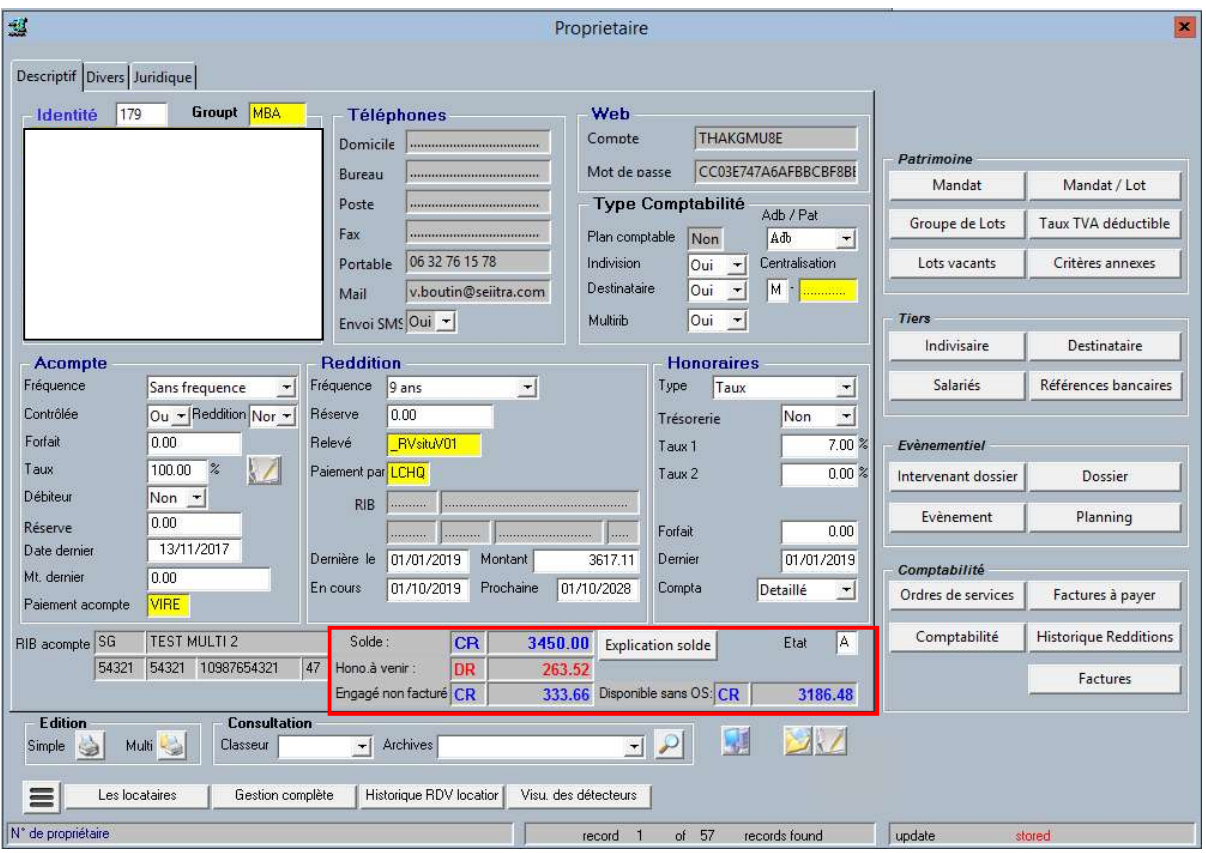

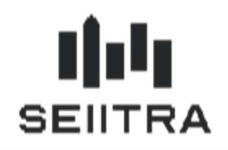

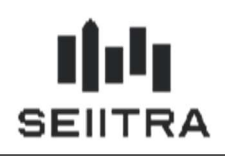

Vous pouvez donc les intégrer dans vos courriers Word spécifiques.

### Nommage des champs de fusion :

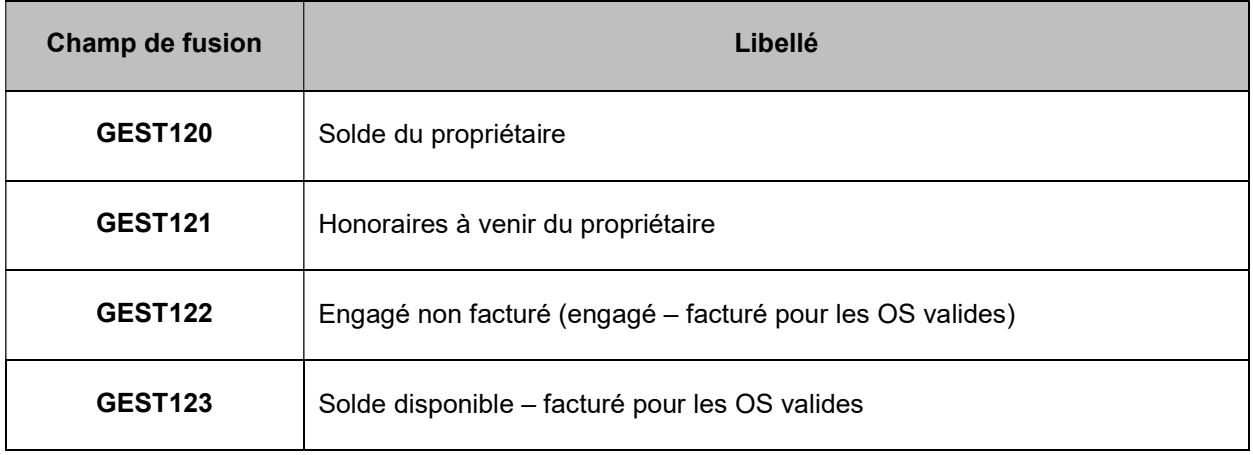

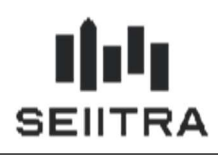

### 2.2 REFERENCES BANCAIRES SUR LES CRG

Remarque : Ce sujet a été ajouté dans un patch 9.6.x

Les maquettes de Compte Rendu de Gestion (CRG) ont été revues pour indiquer le BIC et l'IBAN à la place du RIB.

Les maquettes modifiées sont les suivantes :

- \_RTsituV01 : CRG avec tva sur dépenses
- \_RVsituV01 : CRG avec situation locative
- \_RVsituV02 : CRG sans situation locative
- \_RVsituV50 : CRG avec débit / Crédit ventilé
- \_RMsituV01 : CRG multi RIB

Les références bancaires apparaissent comme suit :

Un virement de xx euros a été effectué sur le compte yy :

IBAN (International Bank Account Number) : zz

BIC (Bank Identifier Code) : vv.

#### Exemple :

Monsieur.

Nous vous prions de trouver ci-après votre compte de gestion pour la période écoulée. Nous vous en souhaitons bonne réception.

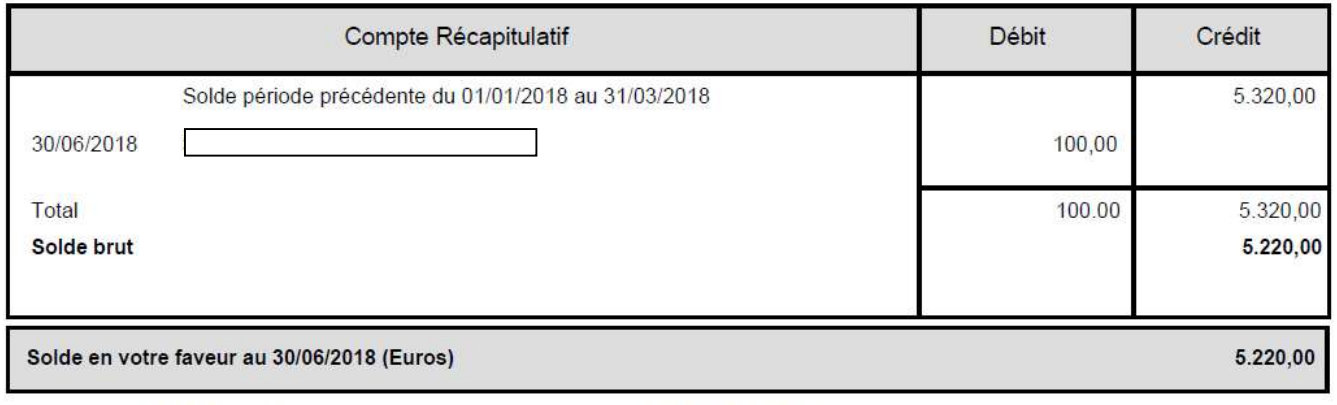

Un virement de 5 220.00 Euros a été émis sur le compte : [

IBAN (International Bank Account Number): FR7630004xxxxxxxxxxxxx56020 BIC (Bank Identifier Code) : BNPAFRPPXXX

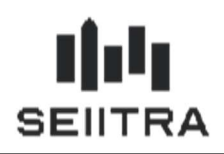

L'IBAN pourra être masqué partiellement selon la valeur du paramètre 'sepa\_masq' :

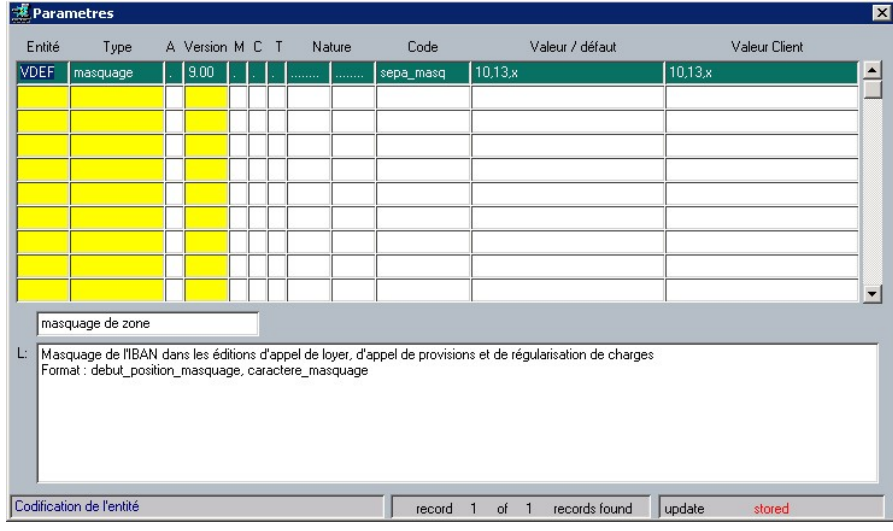

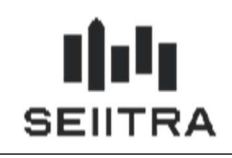

### 2.3 LOI ELAN – BAIL MOBILITE

Remarque : Ce sujet a été ajouté dans un patch 9.6.x

Deux nouveaux documents de bail sont disponibles à partir du bail (BAIL) en Edition Simple :

- la maquette de bail mobilité de la Fnaim
- la maquette de bail mobilité de l'Unis.

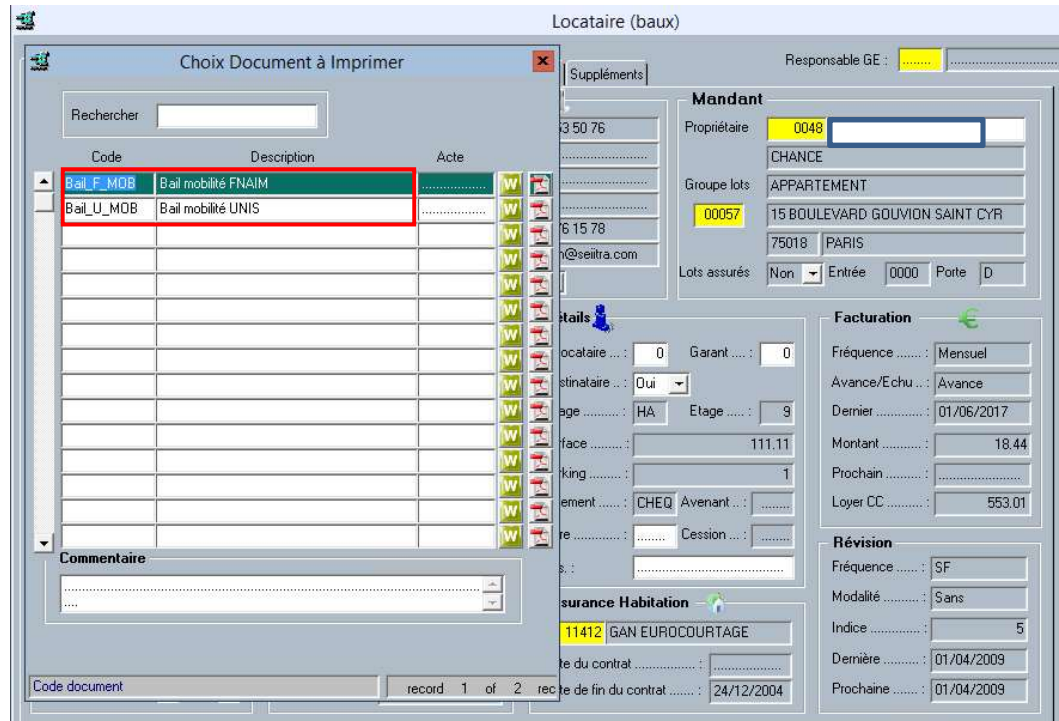

#### Remarque :

Les informations à l'attention du cabinet et notées en report de bas de page ou de fin de document dans les maquettes diffusées par la Fnaim et par l'Unis ont été retirées du document de fusion.

Vous pouvez vous référer au document diffusé par les organisations pour ne rien oublier.

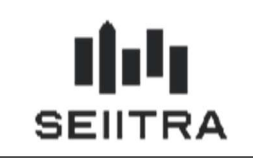

## 2.3.1 MAQUETTE FNAIM

La maquette est le document BAIL\_F\_MOB.

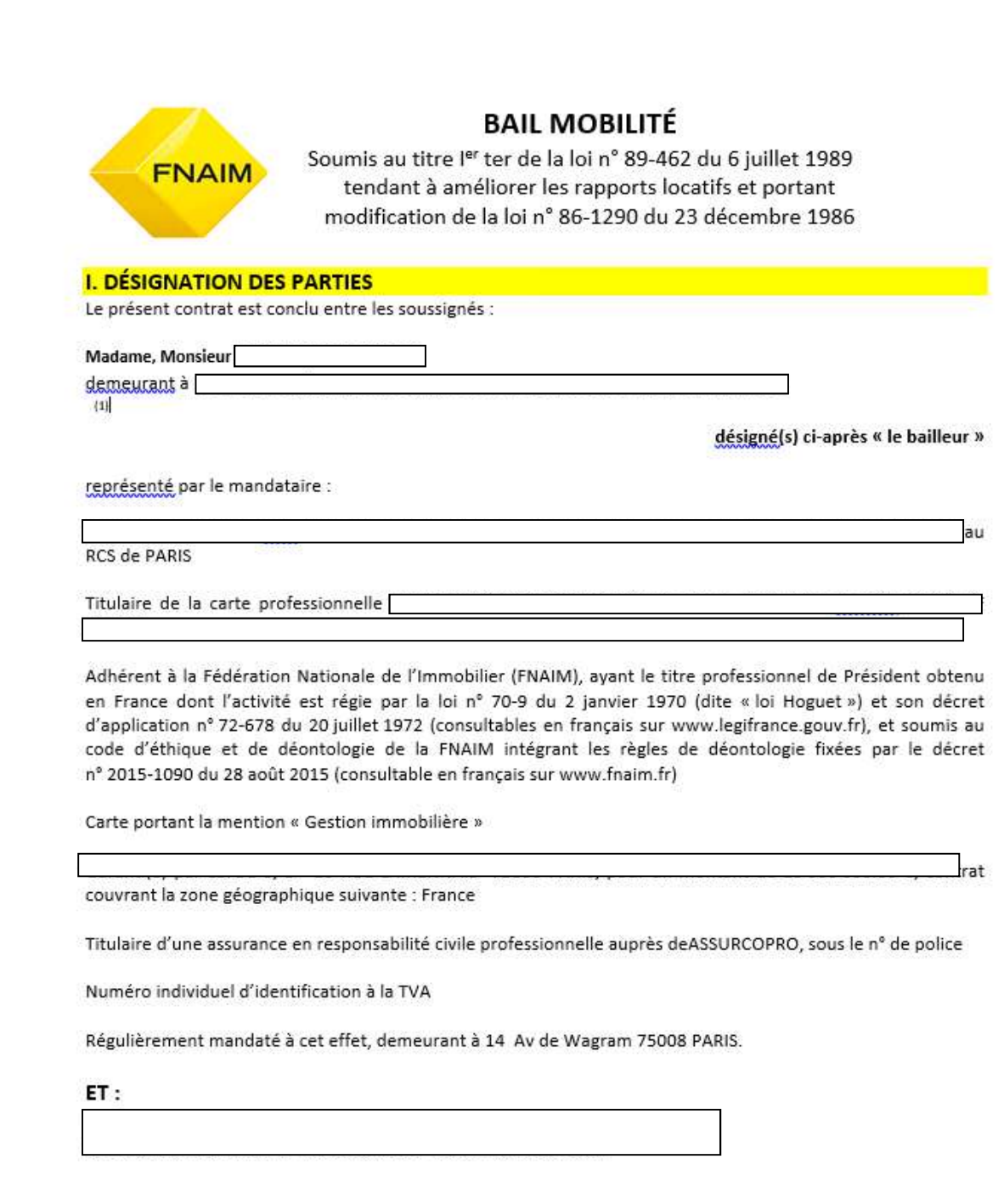

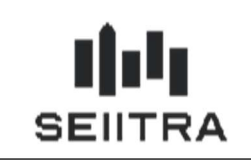

### 2.3.2 MAQUETTE UNIS

La maquette est le document BAIL\_U\_MOB.

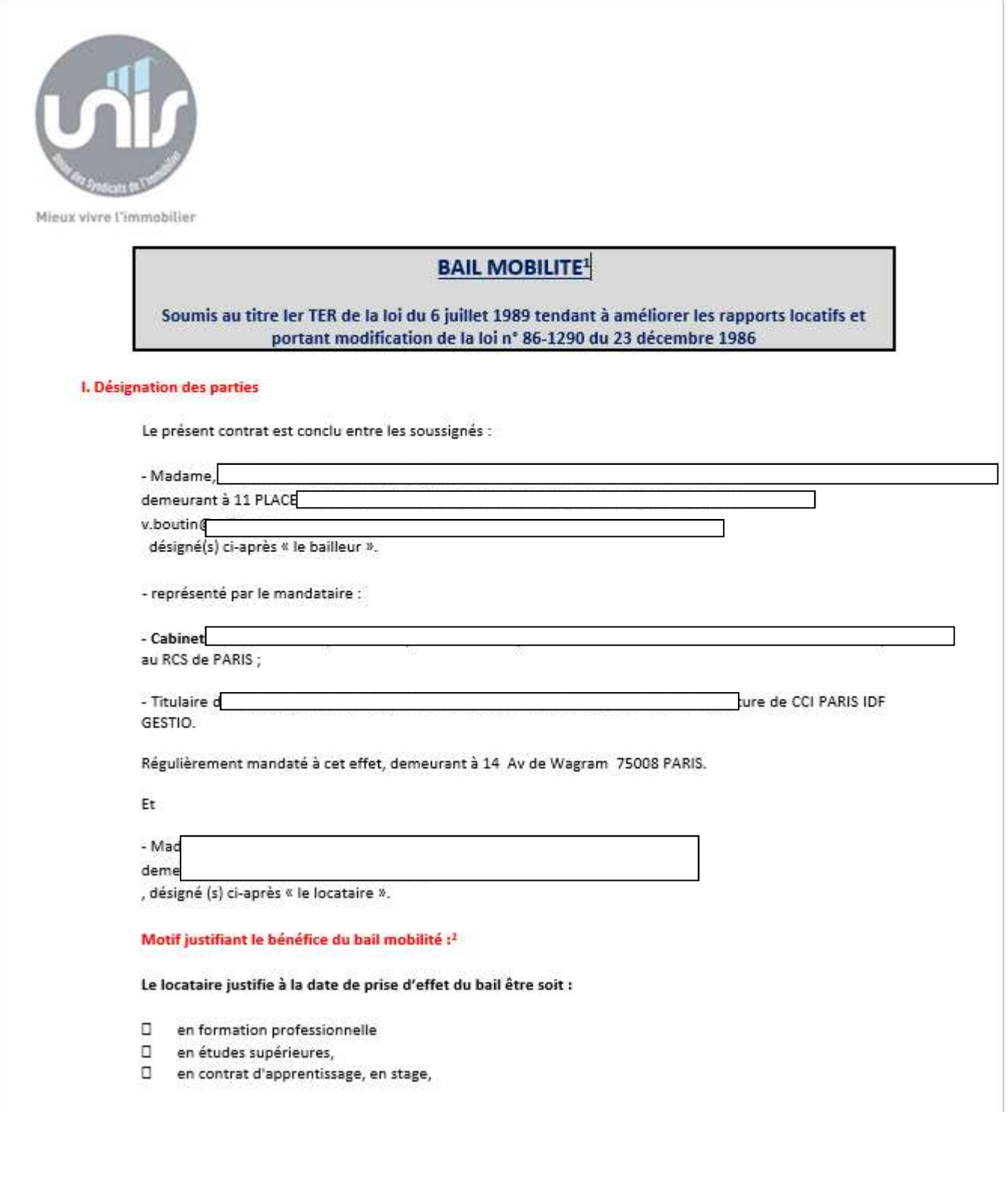

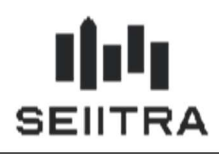

2.4 GLOG ET ENCADREMENT DES LOYERS

Remarque : Ce sujet a été ajouté dans un patch 9.6.x

L'encadrement de location doit être appliqué pour certains types de baux d'habitation.

Afin de prendre en compte d'une manière sûre l'encadrement dans les groupes de lots (GLOG), un contrôle a été ajouté pour saisir les conditions de location avant de saisir les rubriques d'appel de loyer.

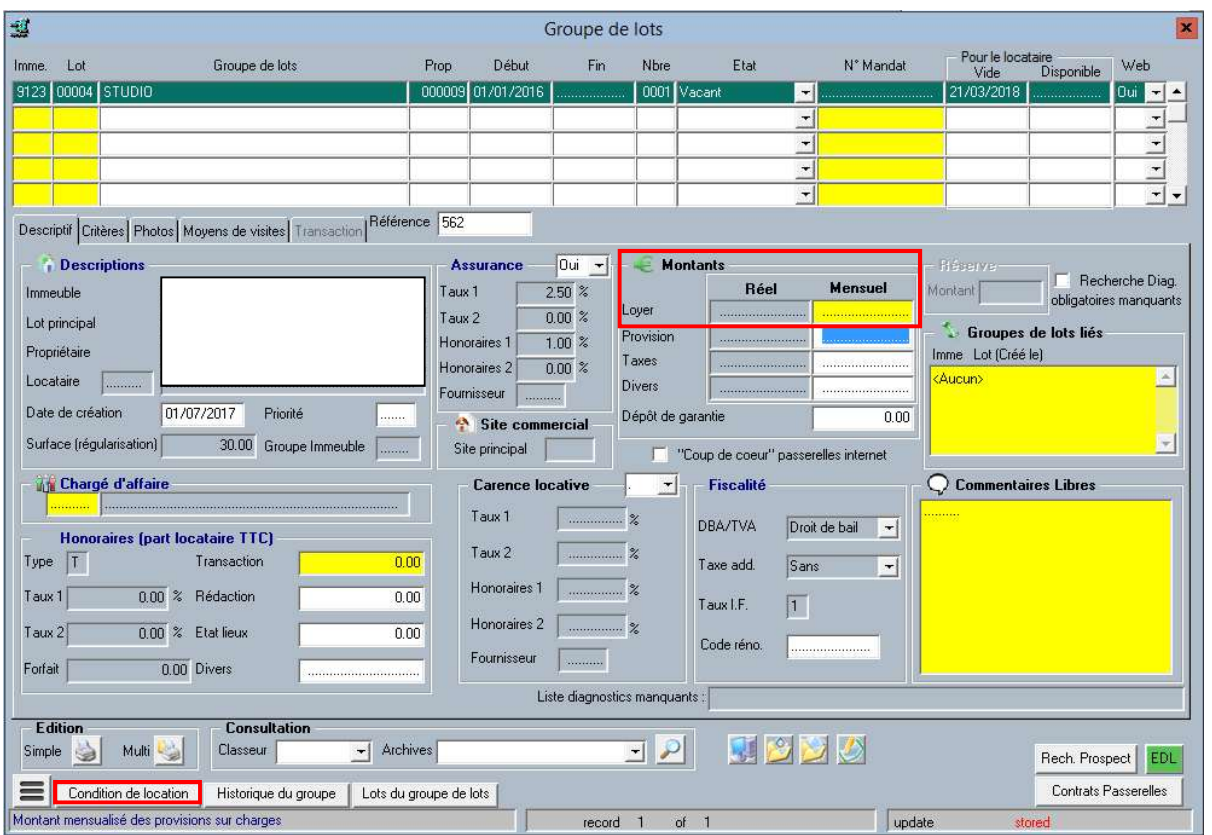

Dans le cas contraire, une fenêtre d'erreur s'affiche lorsque l'on double-clique dans « Montants » dans la ligne « Loyer » :

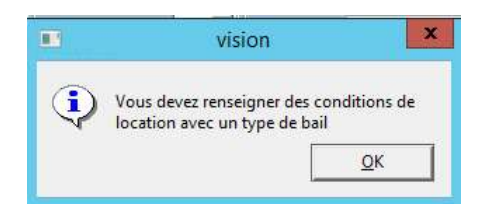

De plus, le type de bail devient obligatoire dans les conditions de location.

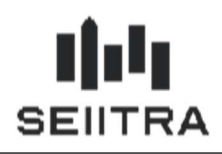

### 2.5 MAQUETTES CAUTION SOLIDAIRE UNIS

Un nouveau document est disponible à partir du bail (BAIL) en Edition Simple :

la maquette de caution solidaire Unis

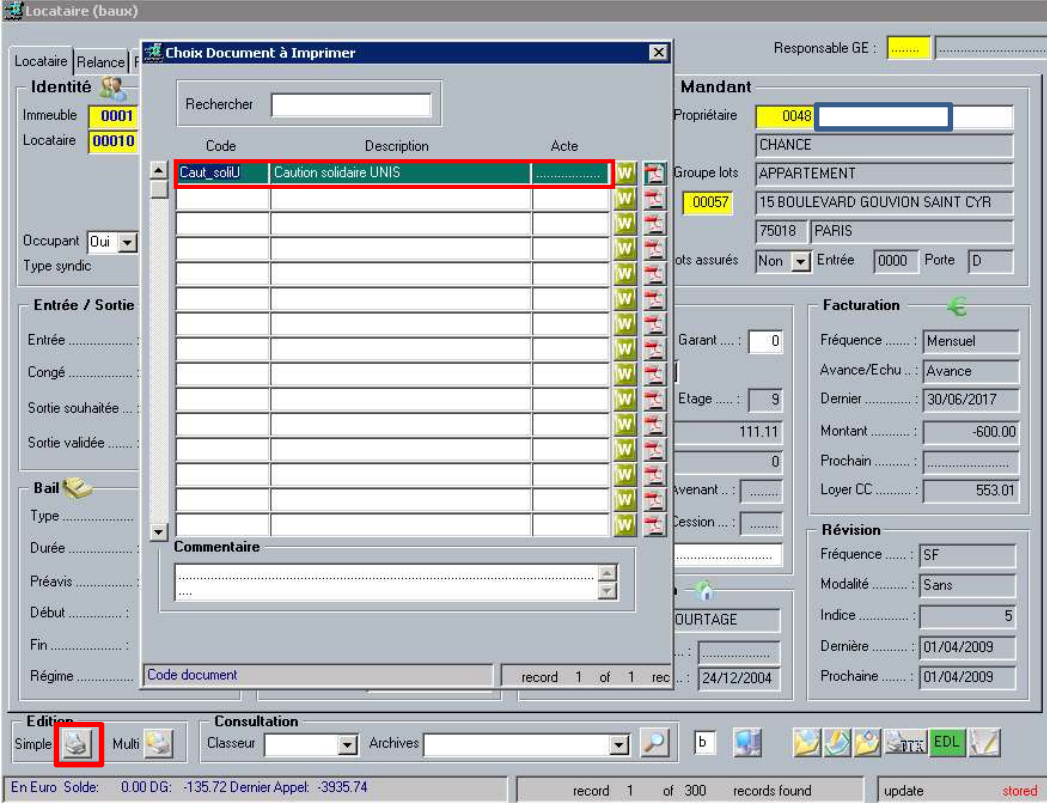

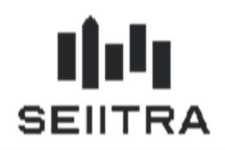

#### La nouvelle maquette est le document Word 'Caut\_soliU' :

**ENGAGEMENT DE CAUTION SOLIDAIRE** Conforme à l'article 22-1 de la loi n° 89-462 du 6 juillet 1989 tel que revu par la loi n°2018-1021 portant évolution du logement, de l'aménagement et du numérique

JE SOUSSIGNÉ(E) EN MA QUALITE DE CAUTION SIGNATAIRE DU PRESENT ENGAGEMENT : Nom Prénom Adresse

Après avoir reçu un exemplaire du contrat de location concernant : Adresse du logement loué : à 62 RUE BLANCHE | 75013 PARIS<br>Situation | et contenance | de l'appartement | :

- Bâtiment : 1 - Escalier : S - Etage : 5 - Porte : 1GH;<br>Lot n°19 APPARTEMENT LOT 19/2 : 2 pièce(s) Date de signature du bail Date d'effet du bail : 27/03/2020 Durée du bail : 3 ans Consenti à : Monsieur Matthieu BELTRA

VARIANTE EN CAS DE COLOCATION : et du ou des éventuels avenants en cas de changement de colocataire : Date et signature de l'avenant :

Consentià:

Et après en avoir pris connaissance, déclare me porter caution solidaire, conformément à l'article 2292 du Code civil avec renonciation au bénéfice de discussion et de division,

A L'ÉGARD DU LOCATAIRE CI-APRES IDENTIFIE<sup>1</sup>:

**Monsieur Matthieu BELTRA** 

EN FAVEUR DU BAILLEUR CI-APRES IDENTIFIE :  $Nom(s):$ Prénom (s): Marc-Richard Adresse : 62 RUE BLANCHE 75009 PARIS- FRANCE Ainsi que de son ou ses successeurs en cas de vente des locaux loués.

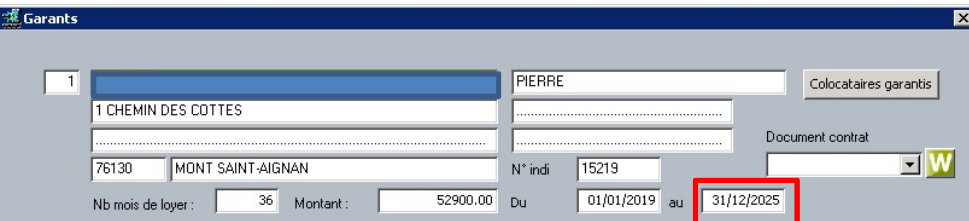

La date de fin d'engagement, par garant, a été ajoutée : GAR072, GAR172, GAR272, GAR372, GAR472 et GAR572.

#### · Le présent engagement est souscrit pour la durée du contrat de location cidessus désigné et des........<sup>2</sup>renouvellements suivants.

Soit jusqu'au : «GAR072»

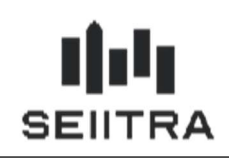

### 2.6 RELANCES – AFFICHAGE DU NUMERO D'INDIVIDU DANS LE TRAITEMENT

Le rapport d'anomalie de l'édition des relances Gérance a été amélioré.

Les messages d'erreur liés aux relances avec envoi SMS (numéro de téléphone non valide, pas d'autorisation de sms) indiquent le numéro d'individu concerné en complément des nom et prénom :

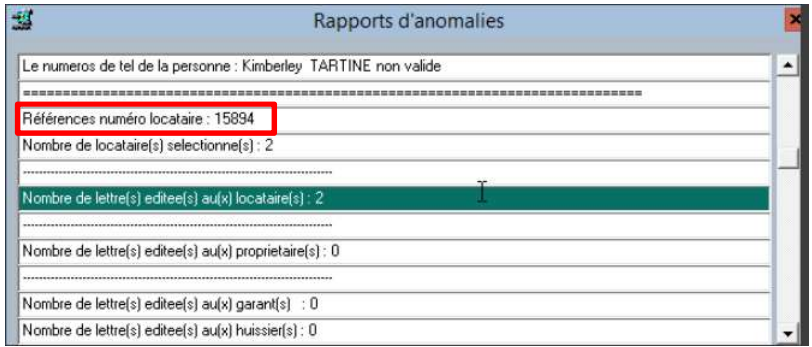

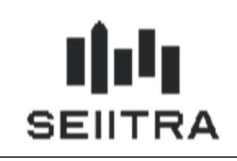

### 2.7 AMELIORATION CESSION DE LOT

### 2.7.1 ECRAN LANCEUR DE LA CESSION DE LOT

Lors du lancement de la cession de lot, une fenêtre d'avertissement s'affiche indiquant que la cession ne peut être annulée, qu'il n'est pas possible de revenir en arrière et demandant confirmation :

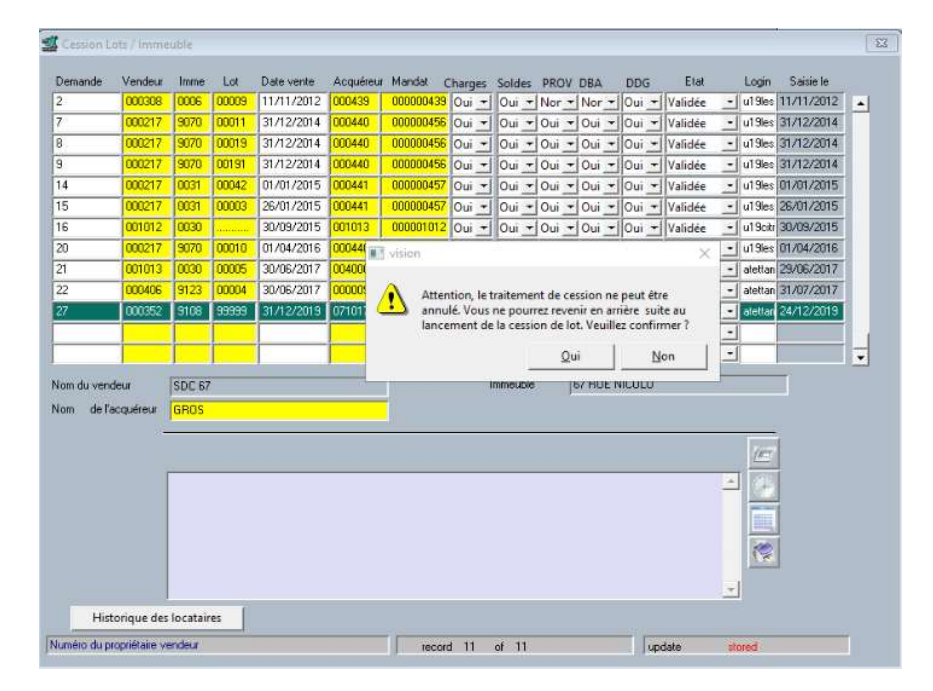

Un contrôle complémentaire est réalisé à la saisie du propriétaire acquéreur qui doit avoir le même type de comptabilité : soit comptabilité globale, soit comptabilité spécifique :

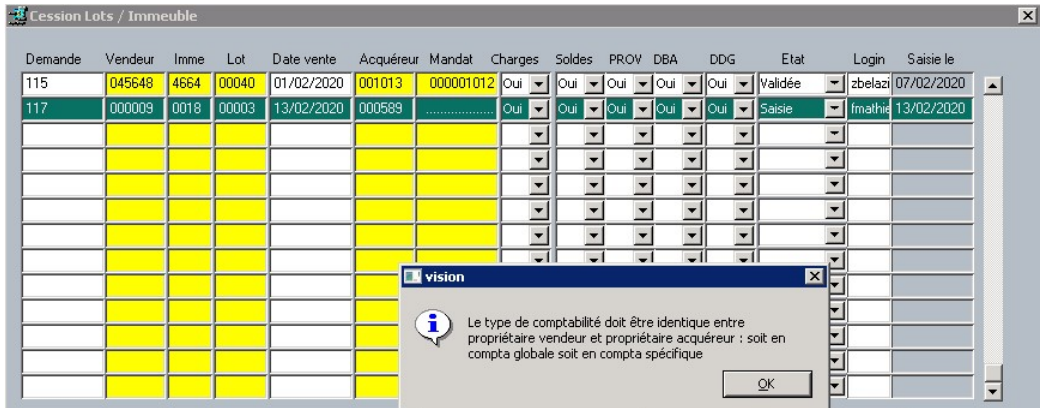

Pour vérifier le type de comptabilisation, aller dans le propriétaire (PROP), Onglet Juridique : Fiscalité :

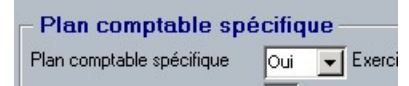

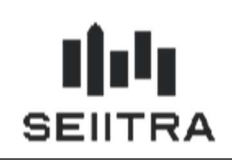

### 2.7.2 TRAITEMENT DE CESSION DE LOT

En cas de solde débiteur du locataire, le solde ne sera pas transféré sur le locataire.

Ceci quelque soit la valeur du champ 'Soldes' dans le lanceur :

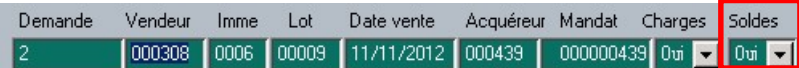

Un message d'avertissement apparaît dans l'historique du traitement :

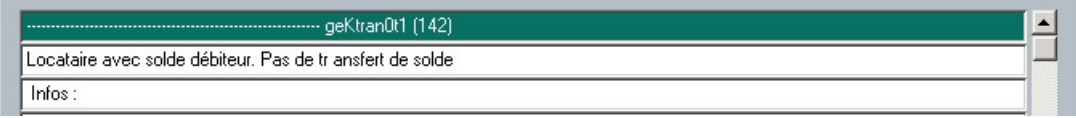

La dette reste sur l'ancien locataire.

Dans l'historique du traitement, un certain nombre de messages d'erreurs ont été réécrits pour être plus clairs.

La solution à apporter vient compléter le message d'erreur.

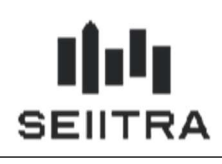

### 2.8 GESTION DES EQUIPEMENTS SANS FOURNISSEURS

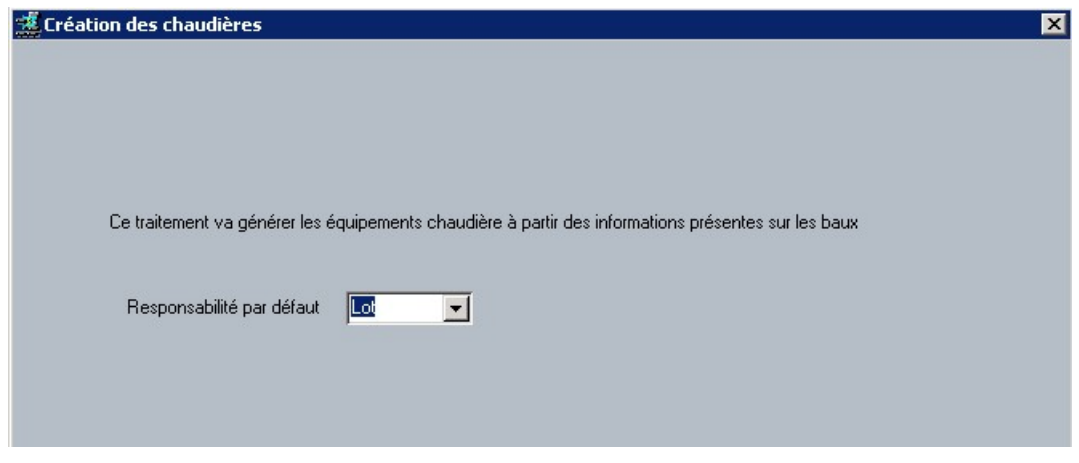

L'utilitaire AEQUI de création des équipements chaudière à partir des informations « Entretien Chaudière » (Police du contrat, Fournisseur, Date de fin de contrat) présentes dans les baux a été modifié.

Si le fournisseur n'est pas saisi dans la Fiche BAIL, l'équipement est néanmoins créé mais sans le fournisseur.

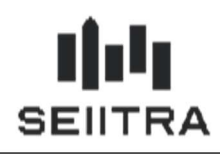

### 2.9 TAXE SUR LES BUREAUX

La loi de finances 2020 modifie les circonscriptions et les barèmes de la taxe sur les bureaux 2020.

La première circonscription a été divisée en 2 (ILF1 et ILF2).

La deuxième circonscription devient la 3ème circonscription (ILF3).

La troisième circonscription devient la 4ème circonscription (ILF4).

Les communes de la 2<sup>ème</sup> circonscription bénéficiant de 10 % de réduction sont dans ILF5.

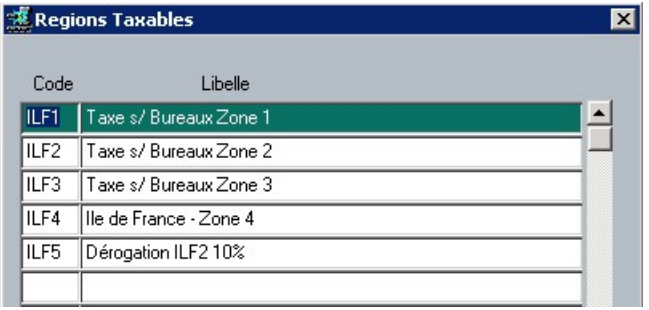

#### ILF 1 : certains arrondissements de Paris et certaines communes du 92

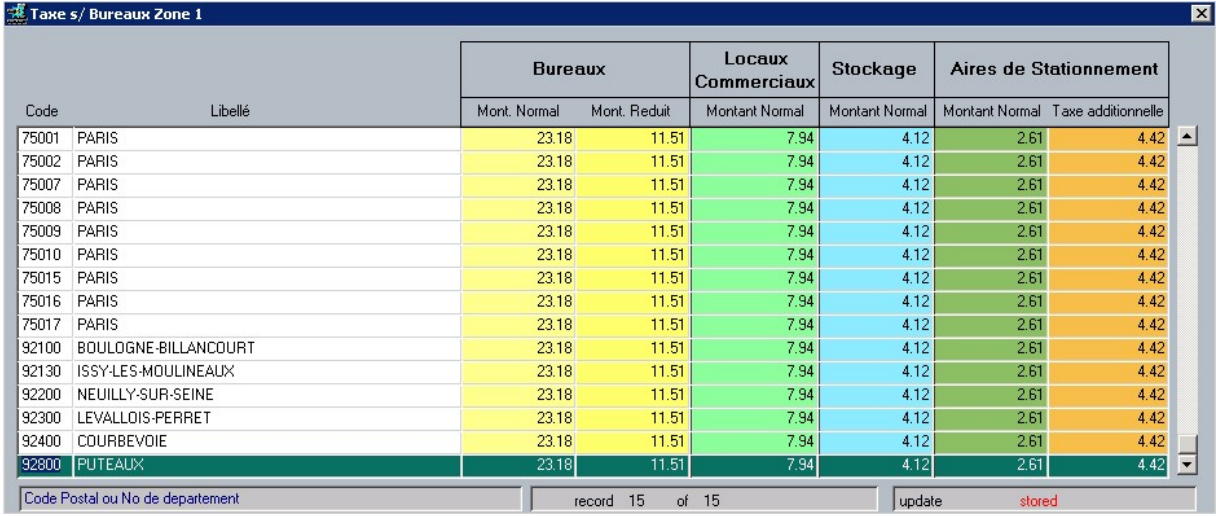

#### ILF 2 : les autres arrondissements de Paris et autres communes du 92

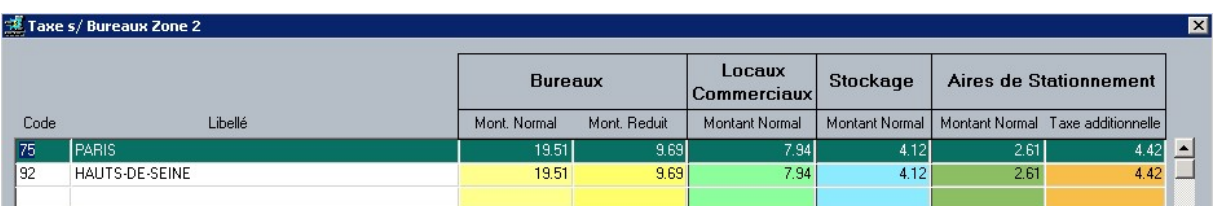

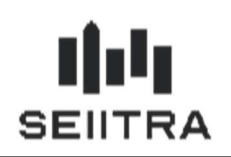

### ILF 5 : les communes du 92 avec 10 % réduction

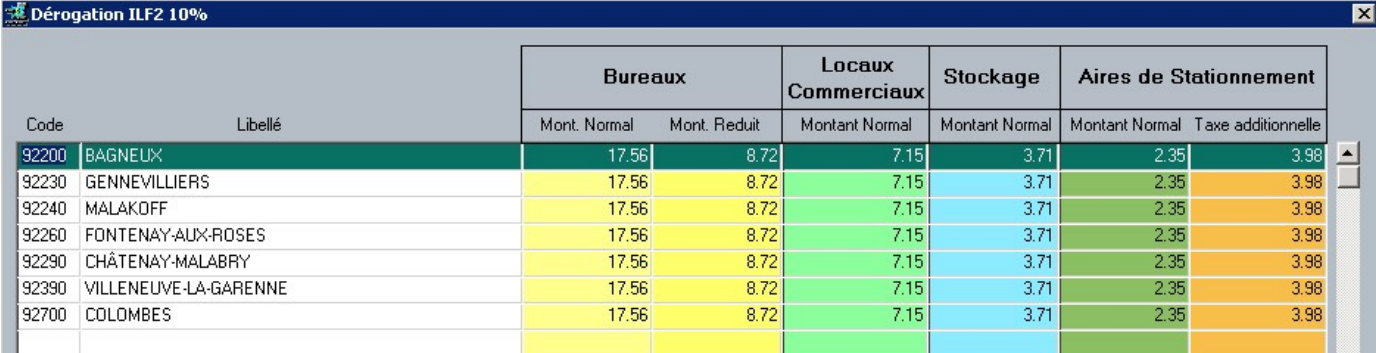

L'abattement sur les tarifs de taxe sur les bureaux concernant les surfaces de stationnement faisant l'objet d'une exploitation commerciale passe de 75 % en 2019 à 50 % en 2020 :

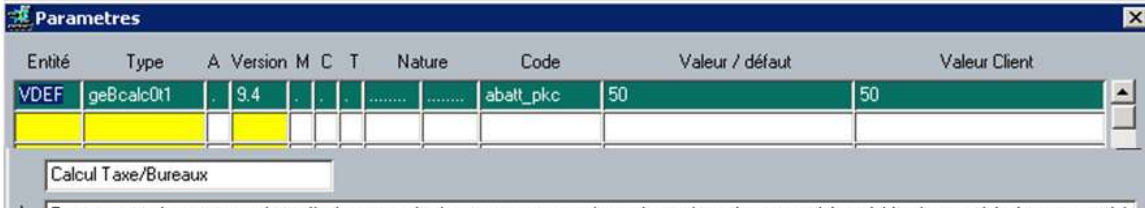

L: Pourcentage abattement sur les tarifs de taxe sur les bureaux concernant les surfaces de stationnement faisant lobjet dune exploitation commerciale

Le paramètre 'abatt\_pkc' a été mis à jour.

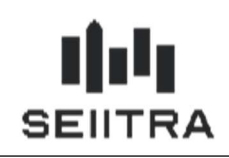

### 2.10 RENOUVELLEMENT MANDAT PROPRIETAIRE

Le courrier de renouvellement de mandat de propriétaire édité à partir de l'édition aux locataires en cas de sortie du locataire est maintenant :

- stocké dans la GED du propriétaire
- envoyé via MAIL au propriétaire.

Dans les autres cas d'une édition aux locataires, le fonctionnement reste inchangé :

- courrier stocké en GED derrière le bail
- envoyé via MAIL au locataire.

Pour distinguer les documents qui doivent être stockés et envoyés au propriétaire, dans DOCU, vous devez indiquer un 'P' dans Traitement 1 :

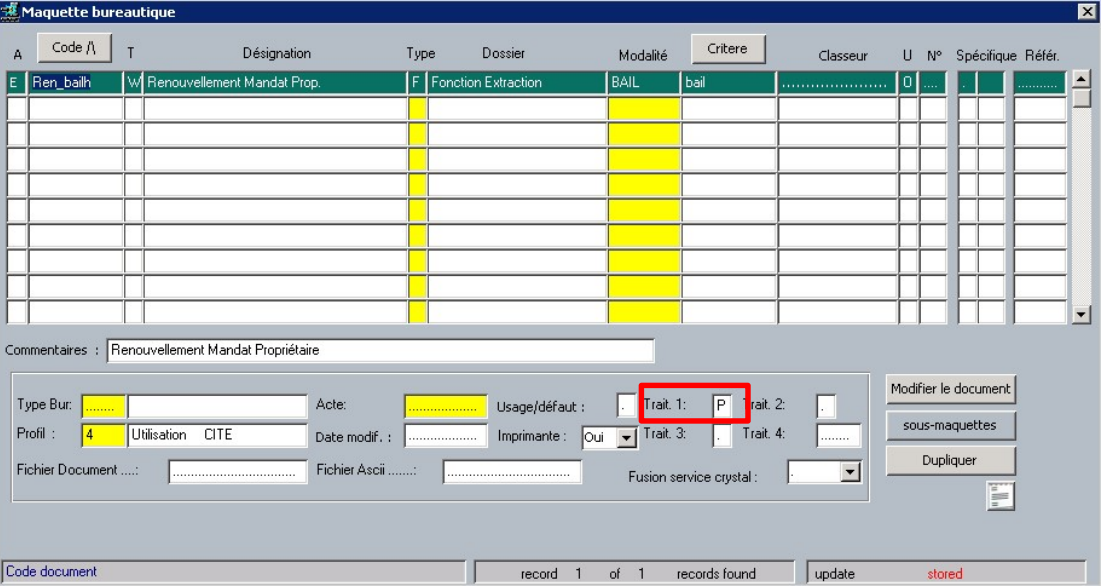

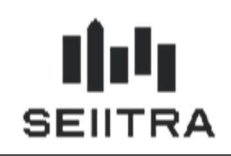

### 2.11 COMPENSATION – ACOMPTE ET PROPRIETAIRE MULTI IMMEUBLE

Lors du calcul de la compensation d'un propriétaire qui possède plusieurs immeubles avec acompte, le débit du compte récap est ventilé au prorata des encaissements de chaque immeuble.

#### Exemple :

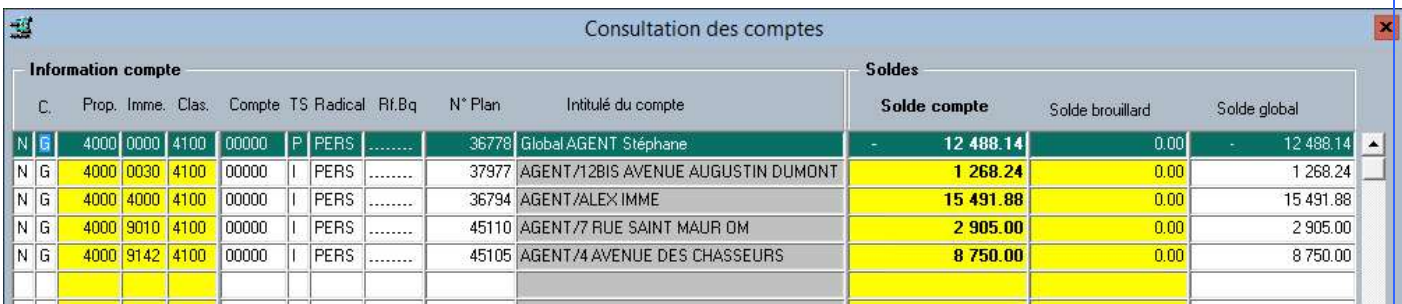

Remarque : le prorata ne s'applique que sur les immeubles positifs.

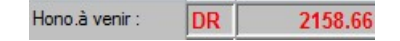

- 244.02 pour l'immeuble 9010
- 1179.64 pour l'immeuble 4000
- 735 pour l'immeuble 9142

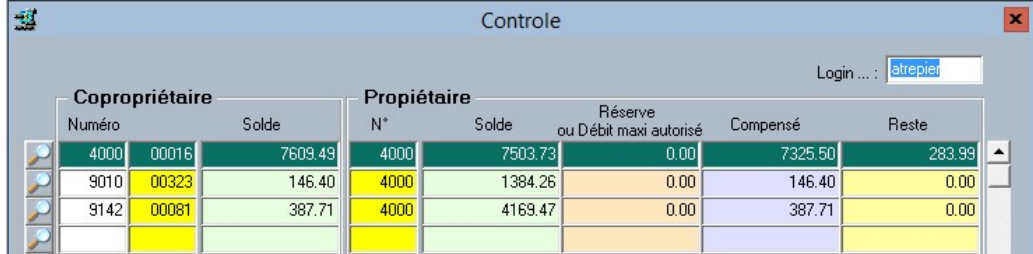

Quote part Immeuble 4000 = 12488.14 \* 15491.88 / (1268.24+15491.88+2905+8750) = 6808.51 €

Solde = 15491.88 – 6808.51 – 1179.64 (Hono) = 7503.73 €

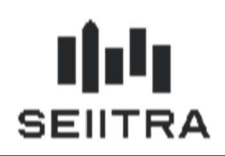

### 3 SYNDIC

### 3.1 MISE EN APPLICATION DU DECRET 2019-650

Remarque : Ce sujet a été ajouté dans un patch 9.6.x

#### 3.1.1 DETAIL DU DECRET 2019-650 DU 27 JUIN 2019

Le décret 2019-650 paru le 27 juin 2019 porte sur différentes mesures relatives au fonctionnement des copropriétés. Ce patch vient compléter les modifications réalisées dans le patch 9.5.30

Il concerne l'accord du copropriétaire pour :

- la dématérialisation des avis d'appels de fonds,
- la dématérialisation des recommandés d'assemblées générales,
- la dématérialisation des recommandés de mises en demeures,
- le suivi à distance de l'assemblée générale,
- l'accès par extranet aux annexes de la convocation l'assemblée générale.

La modification du pré-état daté à l'identique de l'état daté déjà livré.

#### 3.1.1.1 DECRET 2019-650. ARTICLE 6

Après l'article 13, sont l'article ainsi rédigé :

[...] « Art. 13-2.-Le copropriétaire qui souhaite participer à l'assemblée générale par visioconférence, par audioconférence ou par tout autre moyen de communication électronique en informe par tout moyen le syndic trois jours francs au plus tard avant la réunion de l'assemblée générale. »

#### 3.1.1.2 DECRET 2019-650. ARTICLE 11

A l'article 35-2, les mots : « par lettre simple » sont supprimés et il est ajouté un alinéa ainsi rédigé : « Les avis mentionnés aux deux premiers alinéas sont adressés par lettre simple ou, sous réserve de l'accord exprès du copropriétaire, par message électronique à l'adresse déclarée par lui à cet effet. »

#### 3.1.1.3 DECRET 2019-650. ARTICLE 13

Les articles 64-1 et 64-2 sont remplacés par les dispositions suivantes :

« Art. 64-1.-L'accord exprès du copropriétaire mentionné à l'article 42-1 de la loi du 10 juillet 1965 précise s'il porte sur les notifications, les mises en demeure ou les deux. Cet accord exprès peut ne porter que sur les modalités particulières de notification mentionnées à l'article 64-5.

« Lorsqu'il est formulé lors de l'assemblée générale, cet accord est mentionné sur le procès-verbal d'assemblée générale. Il peut également être adressé à tout moment au syndic par tout moyen conférant date certaine.

« Art. 64-2.-Le copropriétaire peut à tout moment retirer son accord exprès selon les mêmes formes que celles prévues à l'article 64-1. Si cette décision est formulée lors de l'assemblée générale, le syndic en fait mention sur le procès-verbal. » […]

#### 3.1.2 FICHE DESTINATAIRES - RECUEIL DES CONSENTEMENTS

Afin d'ajouter les champs permettant le recueil des consentements, l'écran des destinataires a été revu. Les informations sont catégorisées dans trois onglets.

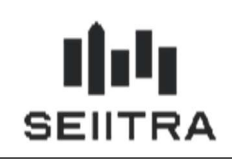

3.1.2.1 NOUVEAU DESIGN

L'écran des destinataires affiche désormais une vue en liste des codes traitements. Les informations complémentaires sont déplacées dans les onglets en bas d'écran. L'onglet affiché par défaut est « gestion envoi » qui reprend les informations déjà existantes sur les envois.

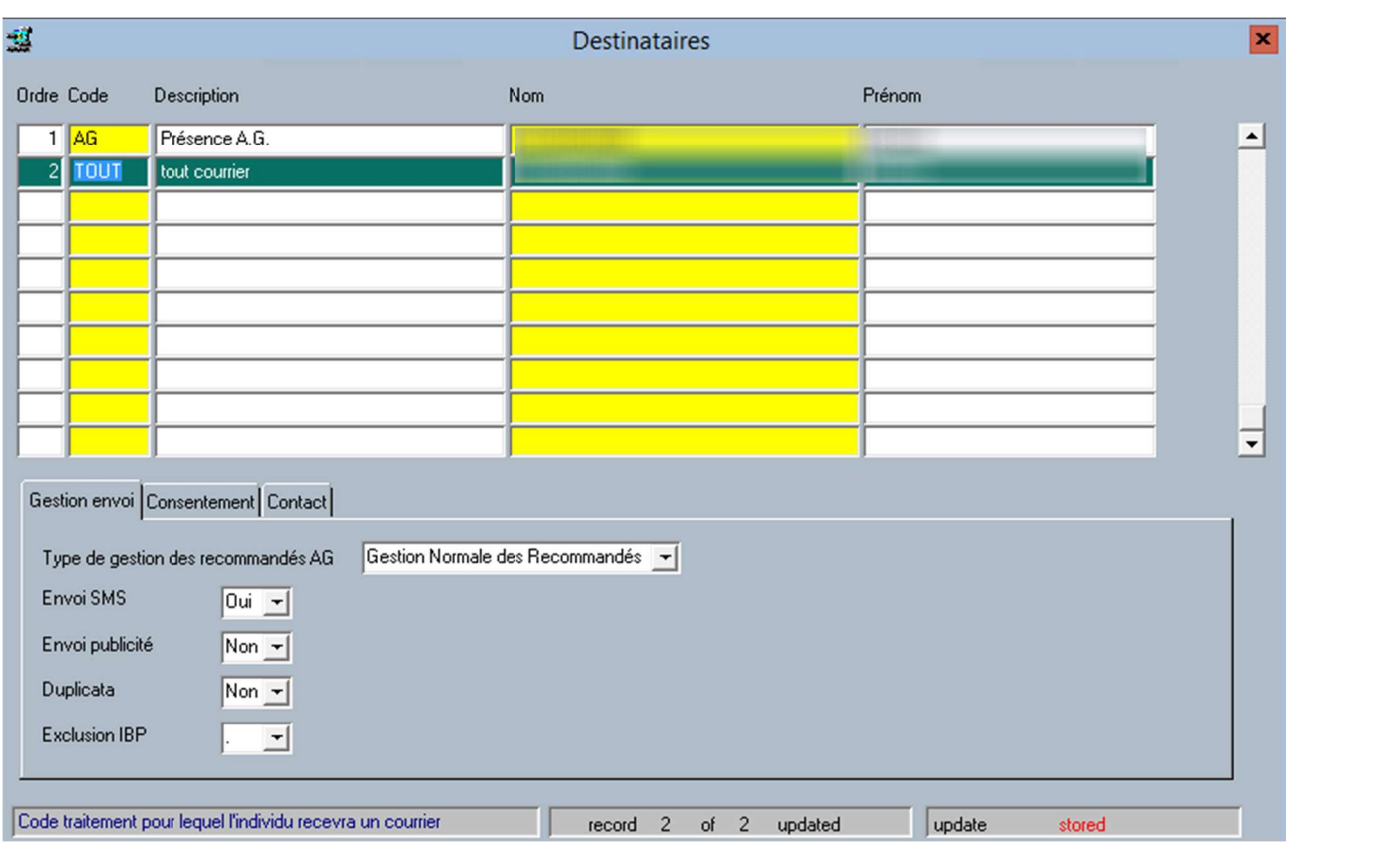

#### 3.1.2.2 ONGLET CONSENTEMENTS

Cet onglet inclus les nouveaux champs liés au décret 2019-650. Il permet d'indiquer la décision des copropriétaires sur l'accès ou l'envoi de différents documents. La valeur des champs par Actif/Inactif sera utilisé dans différents programmes pour respecter le choix du copropriétaire :

- Recommandés électroniques :
	- Notifications (Convocation et PV AG) remplace le champ ERECO existant dans la version précédente. La valeur est reprise de l'existant et une date d'accord sera fixée par défaut au 01/01/1900.
	- o Mise en demeure : Permet de saisir le statut et la date d'accord du copropriétaire pour recevoir les recommandés des mises en demeure électroniquement. Les e-recommandés ne sont pas disponible pour l'instant sur ThetraWin, ce champ n'est pas utilisé pour l'instant mais peut être renseigné lorsque les développements seront réalisés.
- Accès annexe convocation par extranet : Permet de saisir le statut et la date d'accord du copropriétaire pour recevoir les annexes de convocations d'AG sur l'extranet plutôt que par courrier ou mail. La mise à disposition des annexes n'est pas utilisée pour l'instant mais peut être renseigné lorsque les développements seront réalisés.
- Envoi par mail ADF : Permet de saisir le statut et la date d'accord du copropriétaire pour recevoir les appels de provisions par mail. ThétraWin permettait déjà cette fonctionnalité. La valeur du champ par Actif/Inactif sera lue dès la 1ere modification. En attendant, le fonctionne existant est celui utilisé

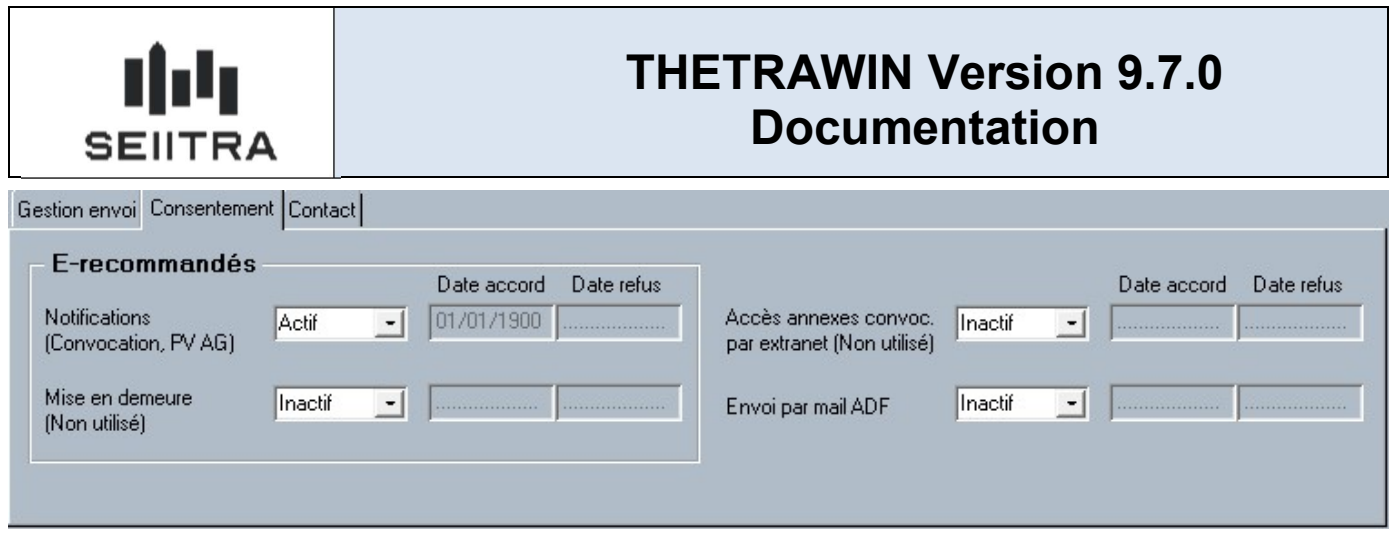

La modification de chacun des champs n'est autorisée que si une date d'accord ou de refus est renseignée.

#### 3.1.2.3 ONGLET CONSENTEMENTS AVEC CODE AG

Le code « AG » a été ajouté pour déterminer qui sera possiblement présent à l'AG. L'onglet consentement dans ce cas est modifié pour demander si l'individu qui sera présent en AG a demandé d'assister à l'assemblée à distance.

La case à cocher permet d'indiquer si le choix doit être conservé pour les AG suivantes ou uniquement pour la prochaine AG.

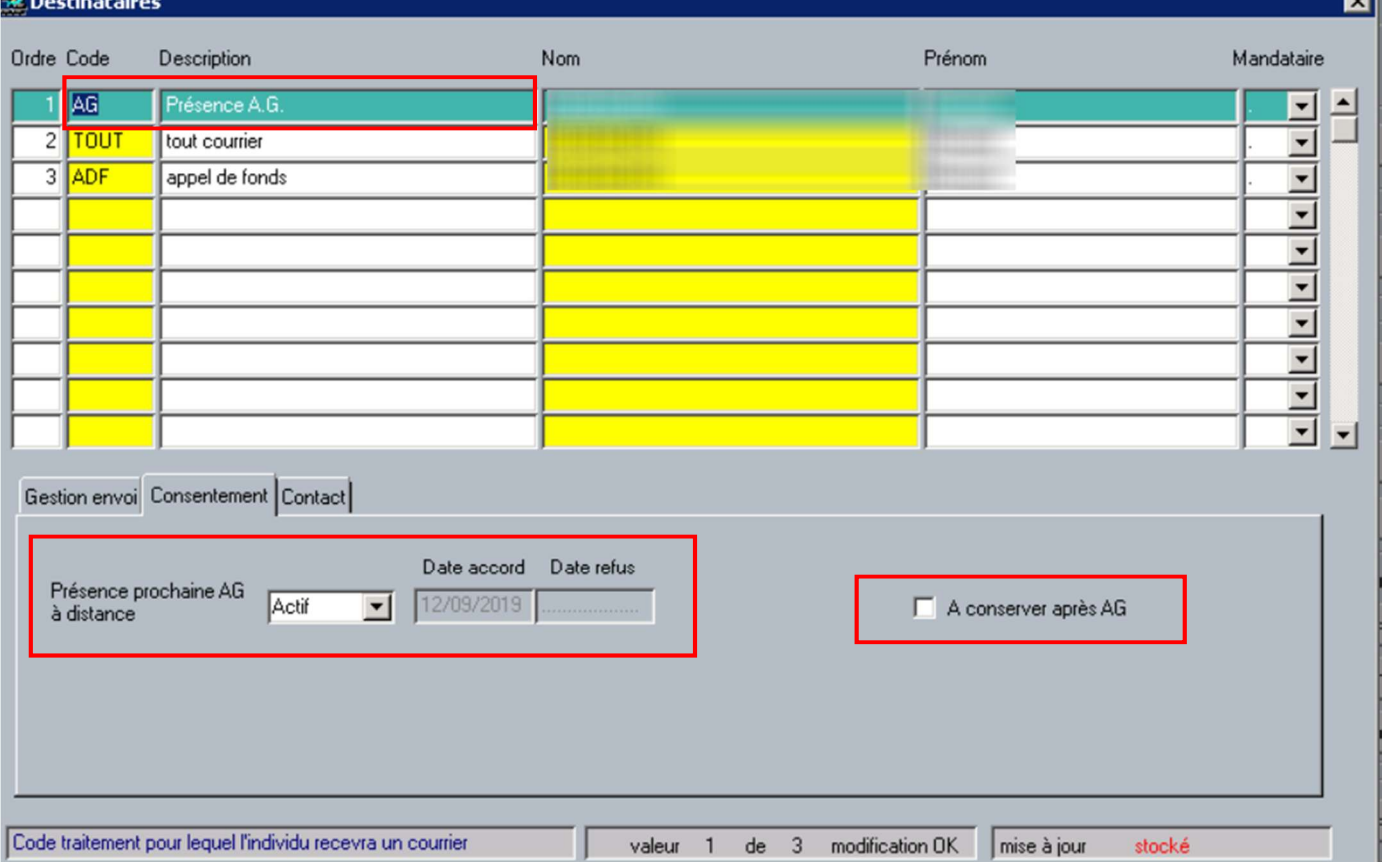

Une ligne destinataire avec le code AG sera automatiquement ajoutée pour le copropriétaire dans les cas suivants :

- Création d'une fiche copropriétaire : Ajout d'une ligne AG pour le copropriétaire
- Ajout / modification mandataire dans la fiche Copropriétaire : ajout d'une ligne AG pour le mandataire
- Modification « représenté par » dans la fiche Copropriétaire : ajout d'une ligne AG pour le représentant

Remarque : l'utilisation du champ « Présence prochaine AG à distance » sera fait dans le module AG dans le prochain patch.

m l

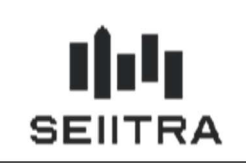

#### 3.1.2.4 ONGLET CONTACT

L'onglet contact reprend les informations déjà existantes dans l'ancienne fiche destinataire : Adresse, Téléphones et mails.

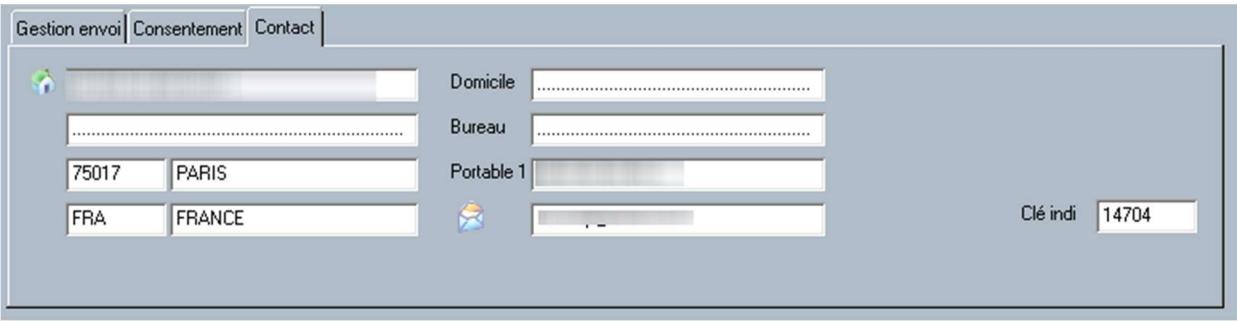

### 3.1.3 CONSENTEMENT DU E-RECOMMANDE

L'écran de saisie des E-recommandés a été modifié pour ajouter la notion de mise en demeure.

L'écran permet de rendre le statut des champs de Actif à Inactif, ou de Inactif à Actif. L'entête de l'écran permet de sélectionner quel champ doit être modifié.

Pour que le bouton « lancer la mise à jour » s'exécute, il faut :

- Sélectionner au moins 1 ligne,
- Cocher « Notifications » et/ou « Mise en demeure »
- Saisir une date de consentement.

Le clic du bouton permettra de mettre à jour les destinataires correspondants et d'alimenter la date d'accord ou de refus en fonction de la valeur du champ Actif ou Inactif.

Pour permettre un filtre plus précis, la liste déroulante sur le code traitement a été modifiée pour ajouter le code traitement RELA correspondant aux destinataires recevant les courriers de relance et de mise en demeure.

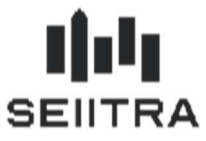

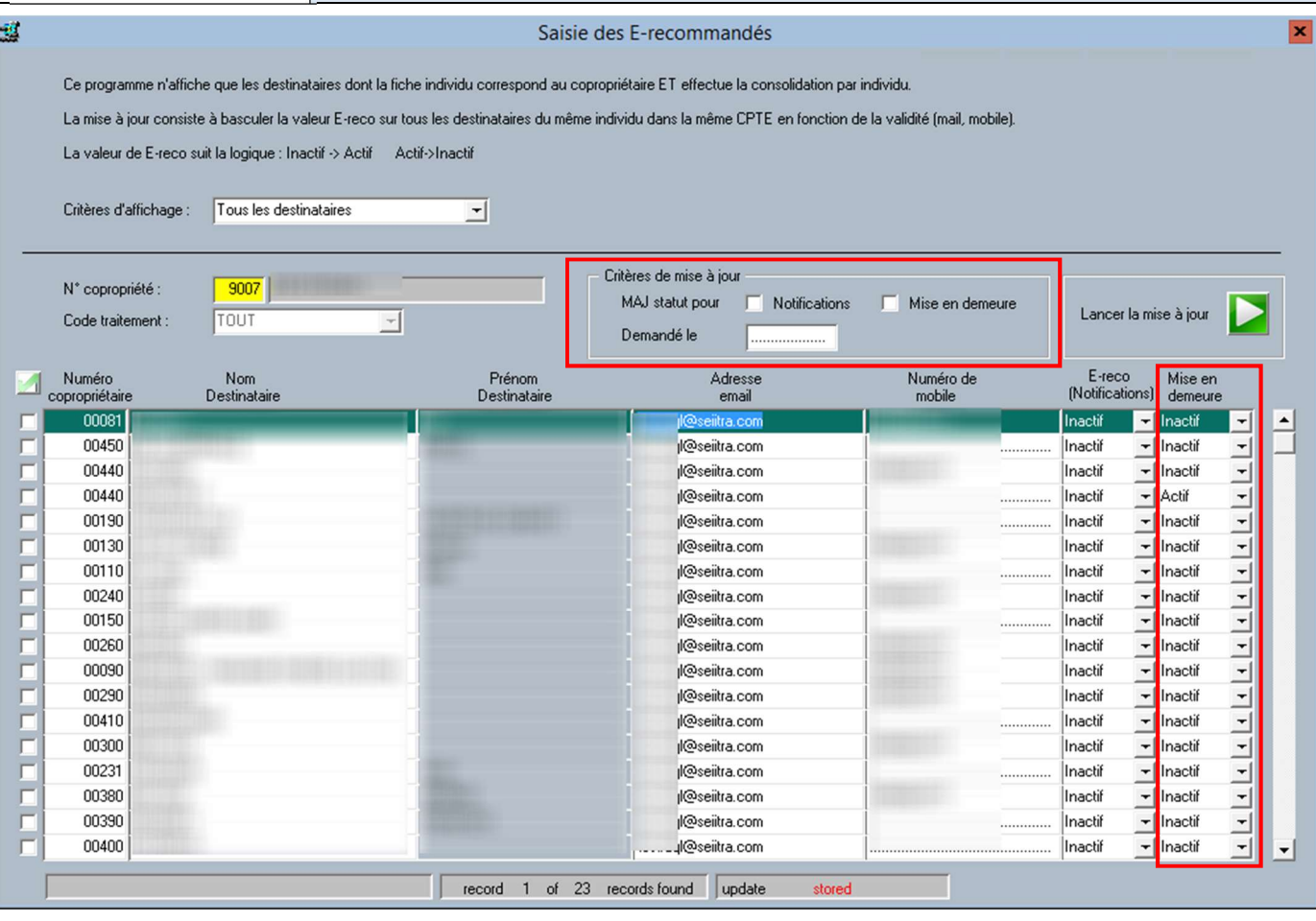

Les éditions F15 Crystal et Word sont également modifiés.

### 3.1.3.1 EDITION CRYSTAL

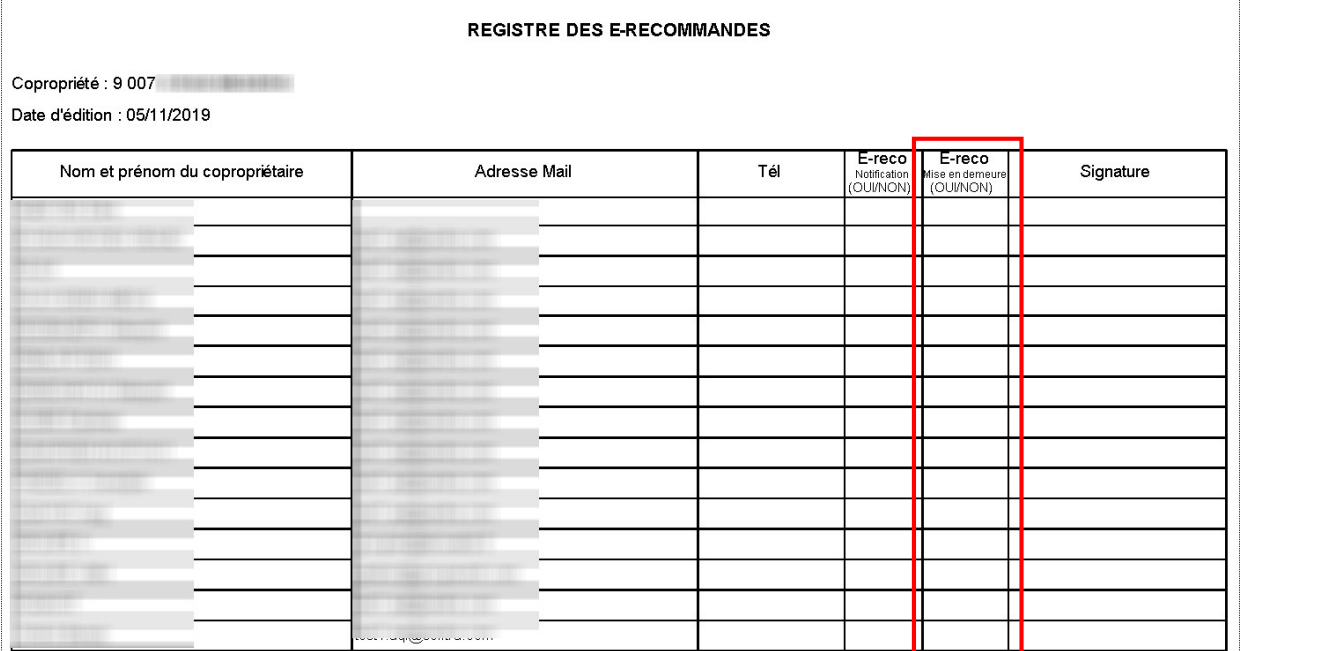

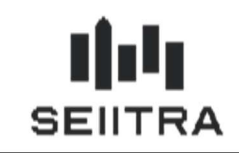

3.1.3.2 EDITION WORD

#### ACCORD POUR LA DEMATERIALISATION DES NOTIFICATIONS ET MISES EN DEMEURE A TRANSMETTRE PAR LE COPROPRIETAIRE AU SYNDIC PAR LETTRE RECOMMANDEE PAPIER OU ELECTRONIQUE

Je soussigné ... XXXXXXXXXXXXX...... (Nom, prénom ou raison sociale du copropriétaire)

représentant)

Copropriétaire dans l'immeuble en copropriété 5 RUE XXXXXXXX

Accepte expressément que: les notifications des convocations et des procès-verbaux d'assemblées générales  $\Box$  Oui  $\Box$  Non les mises en demeure

 $\Box$  Oui  $\Box$  Non

qui doivent m'être expédiées dans le cadre des dispositions de la loi 65-557 du 10 juillet 1965 et du décret 67-223 du 17 mars 1967 modifié. le soient sous forme électronique conformément aux dispositions du décret 2015-1325 du 21 octobre 2015.

L'adresse de messagerie électronique à laquelle devront me parvenir les notifications est la suivante :

Je confirme cette adresse de messagerie une seconde fois :  $\omega$  . The continuum contract of  $\omega$  and  $\omega$  and

### 3.1.4 APPELS DE PROVISIONS

Un nouveau contrôle a été ajouté à l'édition des appels de provisions. Avant d'envoyer par mail le document, le programme contrôle que le destinataire à bien le champ « Envoi ADF par mail » à Actif.

Remarque : Lorsque le champ est à Inactif mais ne contient pas de date de refus, le programme a le même comportement qu'avant le patch. C'est-à-dire qu'il envoi le document par mail si la fiche individu du destinataire à Type d'envoi « PDF joint ».

### 3.1.5 PRE-ETAT DATE : SUPPRESSION DE LA MENTION « BUDGET PREVISIONNEL »

Décret 2019-650, Art.2 : Au b du 2° de l'article 5, les mots : «du budget prévisionnel » sont supprimés

Le pré-état daté, correspondant à la maquette word MUTA\_PREDA de l'écran Vente (MUTA) est modifié pour répondre au décret. La seconde partie du pré-état daté devient comme ceci :

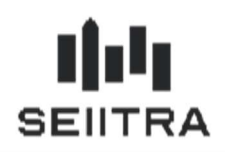

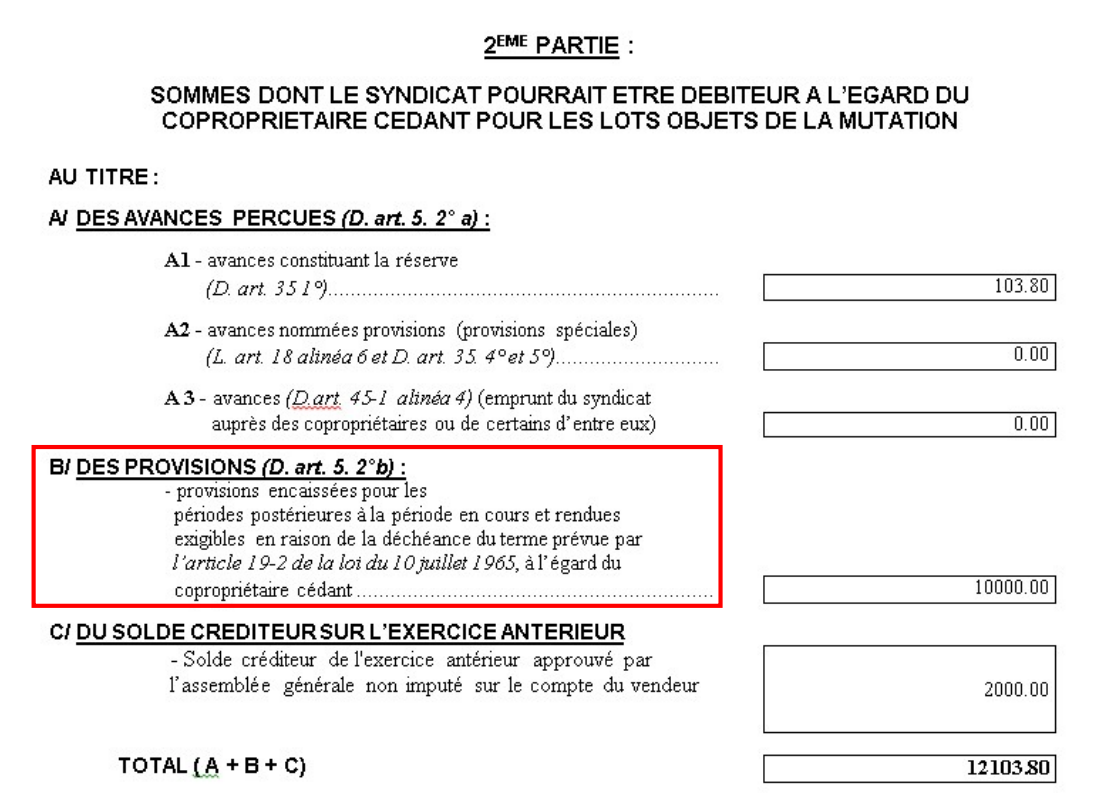

## 3.2 GESTION PRESENCE A DISTANCE EN AG

Lors de la préparation AG, le programme alimente l'écran des votants. Pour chaque votant, il récupèrera l'information de « présence AG à distance » qui est stocké dans la fiche destinataire du copropriétaire (chapitre 3.1.2.3).

### 3.2.1 ECRAN DES VOTANTS

L'écran des votants est pré-alimenté par la fiche destinataire du votant et correspond à ceci :

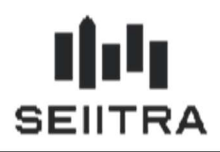

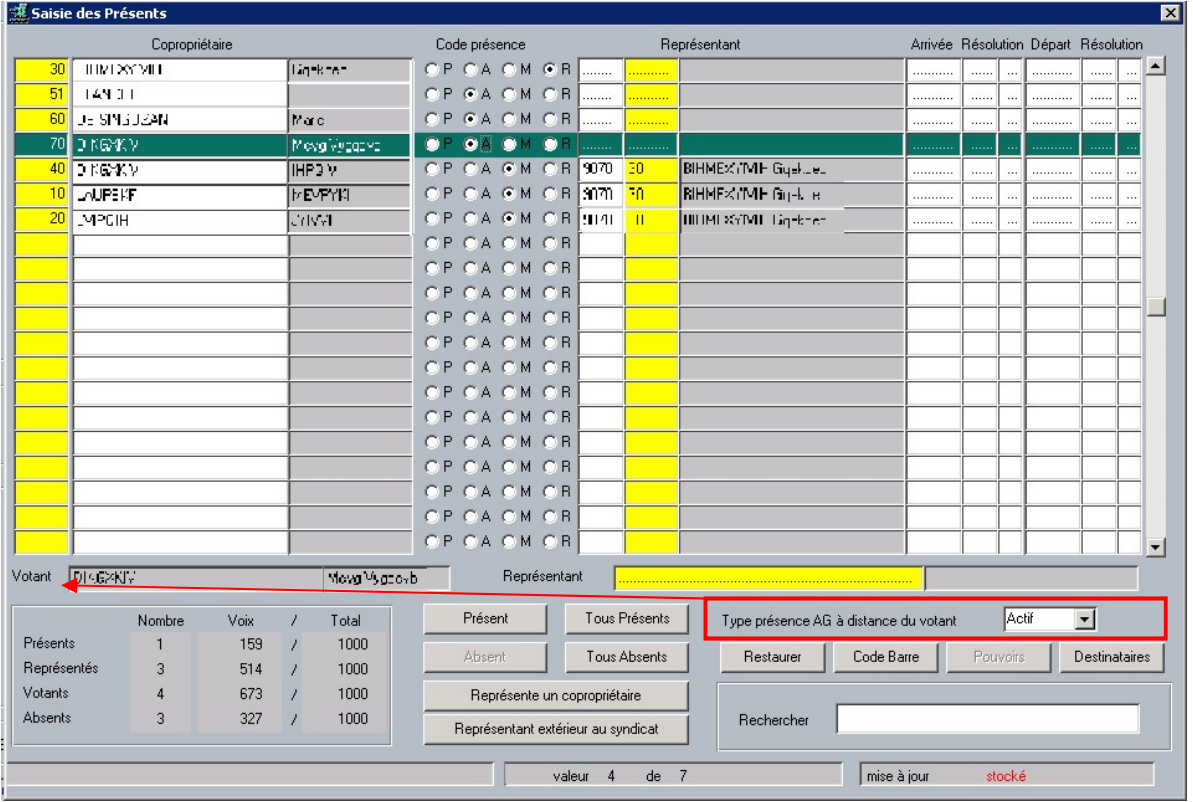

Après préparation, on peut connaitre rapidement qui est à distance ou non. Il est possible de modifier le champ Actif <-> Inactif pour indiquer, par exemple, qu'un copropriétaire ayant demandé le vote à distance, se présente physiquement à l'AG.

La modification du champ ne modifiera pas la demande initiale stockée dans la fiche destinataire. L'information restera au niveau de l'AG pour avoir une capture fidèle de la réalité le jour de l'AG et ne modifiera pas la demande initiale stockée dans la fiche destinataire.

Lors de la clôture de l'AG, le champ dans la fiche destinataire est réinitialisé à « Inactif » si la case à cocher « A conserver après AG » est décochée.

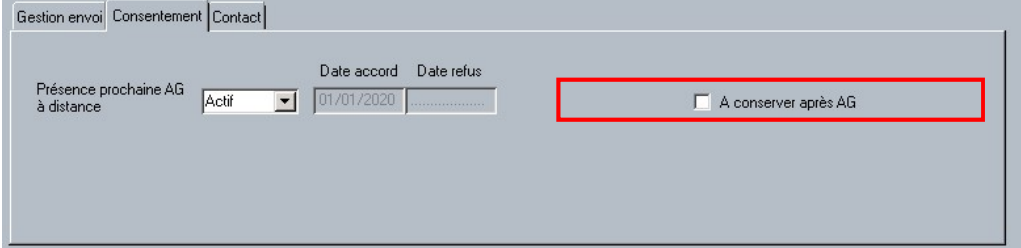

Attention : Pour ThetraAG, il est préférable de synchroniser les AG avant l'installation en 9.7.0.

### 3.2.2 FEUILLE DES PRESENCES

La feuille des présences a été modifiée pour intégrer la notion de « A distance ». Une mention apparaitra automatiquement pour les présents à distance uniquement lorsque le votant est le copropriétaire.

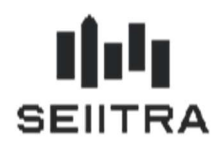

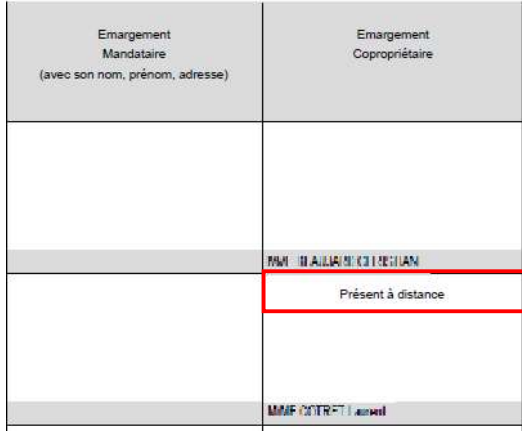

#### Liste des maquettes standards :

- Fpres\_1
- Fpres\_1P
- \_Fpres\_4P
- Fpres\_7
- \_Fpres\_8
- Fpres\_9

### 3.3 AMELIORATION DES HONORAIRES ET POSTES DE FRAIS

### 3.3.1 GESTION DU SEUIL MAXIMUM POUR LES HONORAIRES TRAVAUX

Remarque : Ce sujet a été ajouté dans un patch 9.6.x

Lors de la validation des factures, un contrôle a été ajouté pour vérifier que le montant maximum d'honoraire sur travaux ne dépasse pas le seuil autorisé sur l'exercice en cours.

Lorsque le montant est déjà dépassé, un message affiche : « Avertissement : Le montant Maximum (HT) de 5000 € du type d'appel BC est dépassé. Pas d'honoraires travaux générés. ».

Lorsqu'une partie d'honoraire peut être pris, un message affiche : « Avertissement : Le montant Maximum (HT) de 5000 € du type d'appel BC sera dépassé. Honoraires travaux générés pour 250 € au lieu de 274 €. ».

Pour rappel le seuil est défini sur les types d'appels d'une copropriété.

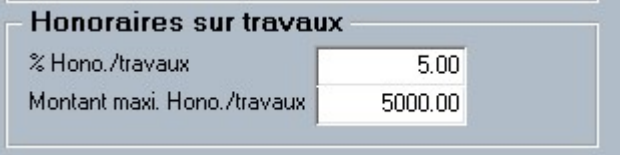

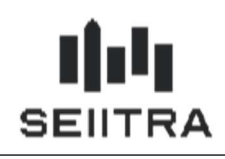

### 3.4 NOUVEAU CONTROLES DE COHERENCES

Remarque : Ce sujet a été ajouté dans un patch 9.6.x

Lorsque le traitement d'inventaire a été lancé, un nouveau champ permet d'indiquer la date d'inventaire.

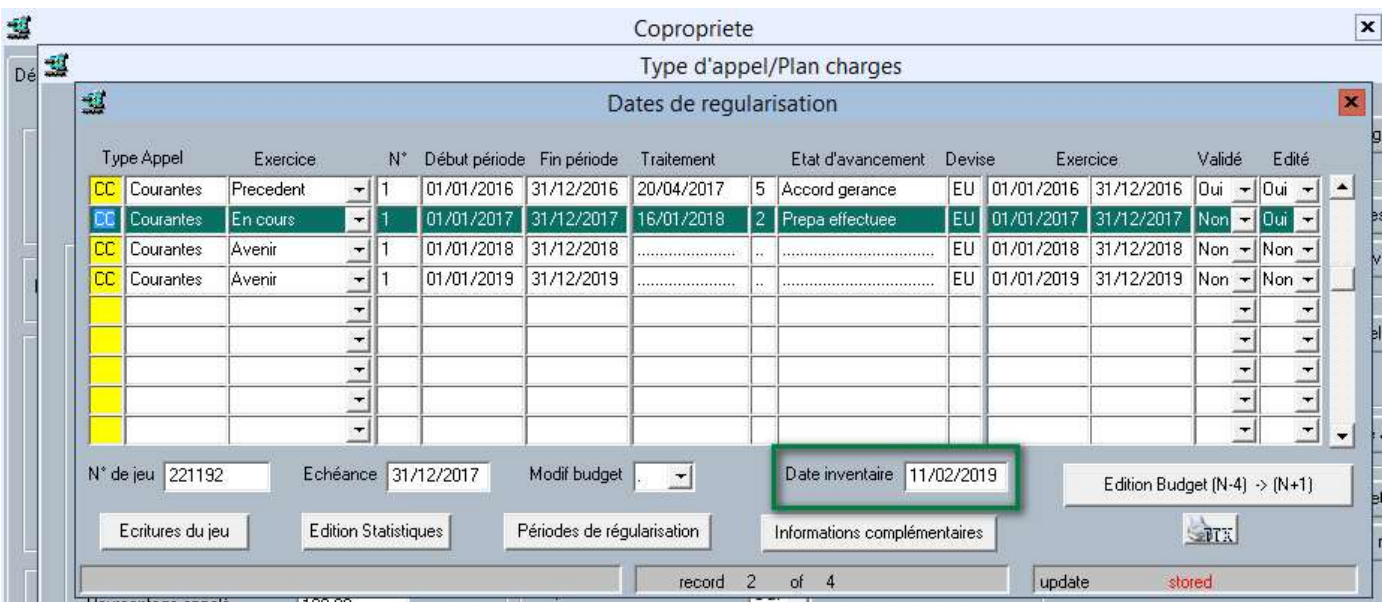

A l'aide de la nouvelle date d'inventaire, le contrôle de cohérence de l'arrêté de charge affiche un message si l'inventaire n'est pas généré : « Contrôle 26: Vous devez générer et valider le traitement d'inventaire avant de lancer la répartition pour les copropriétés ».

#### 3.5 NOUVEAU MESSAGE SUR ANNULATION D'INVENTAIRES

Remarque : Ce sujet a été ajouté dans un patch 9.6.x

Ajout d'un message en annulation d'inventaire lorsqu'il n'a pas été lancé en génération au préalable.

Le message « Le traitement d'inventaire n'a pas été lancé » apparait lorsqu'il n'y a pas d'écritures annulées car le traitement d'inventaire n'a pas été lancé.

Le message « 0 écritures annulées. » apparait lorsqu'il n'y a pas d'écritures annulées mais que le traitement d'inventaire a été lancé.

### 3.6 IMMAT - GESTION DU TELE-DECLARANT AU NIVEAU DU GROUPEMENT

Afin de permettre une gestion des copropriétés décentralisée au niveau des établissements, le n° de télé déclarant peut être renseigné au niveau de la fiche groupement.

Le programme d'immatriculation des copropriétés continuera de récupérer l'information dans la fiche agence si le numéro n'est pas renseigné dans la fiche groupement.

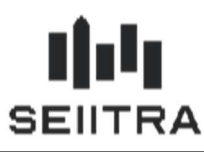

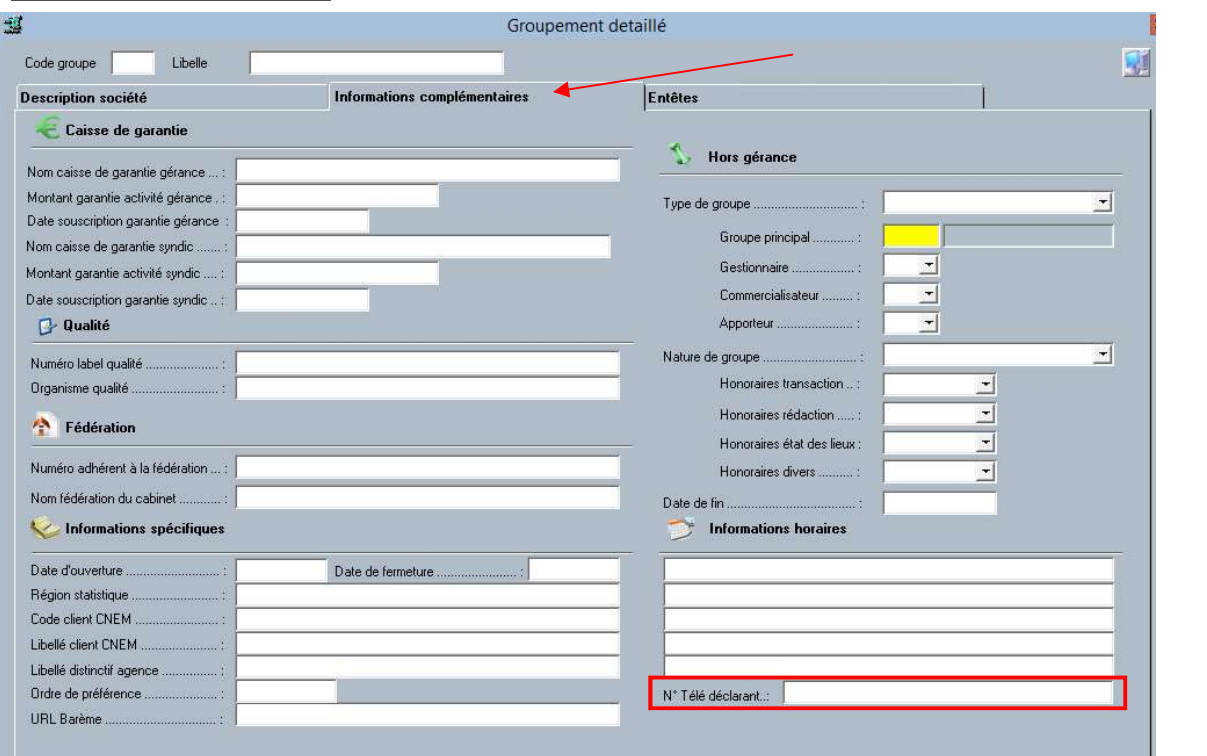

### 3.7 MUTATION – AJOUT CHAMP DE FUSION BIC ET IBAN

2 nouveaux champs sont disponibles pour l'édition des documents à partir de l'écran de Mutation (MUTA)

- BANQ07 : IBAN du compte de trésorerie de la copropriété
- BANQ08 : BIC du compte de trésorerie de la copropriété

Le détail des champs utilisables est disponible dans le PDF (page 33) associé à l'écran de Mutation.

Liste des variables utilisées dans la fonction VENTE

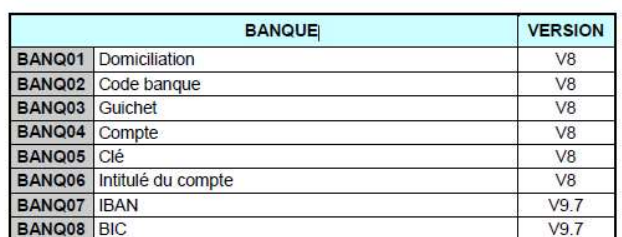

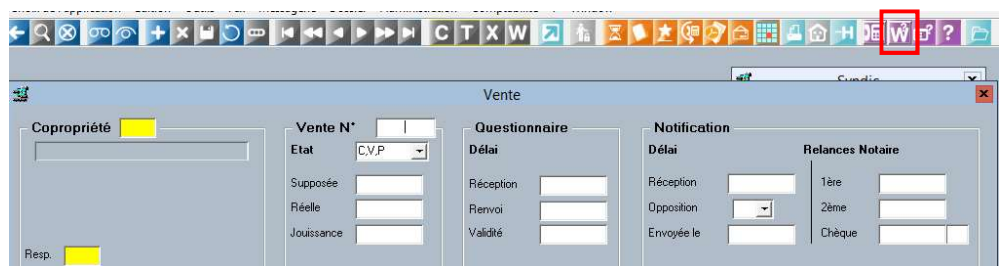

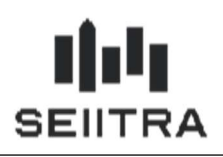

### 3.8 DOCONE - GESTION DES ENVOIS EN SFTP POUR L'AG

Dans le cadre de la gestion de la validation des fichiers transmis au prestataire DOC ONE, le module AG envoi maintenant les fichiers zippés lorsque le protocole utilisé est SFTP.

#### **Parametrage AG ThetraOFM**

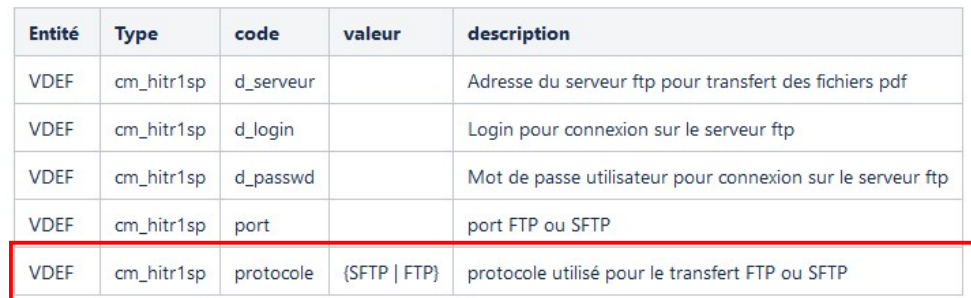

#### Le nommage des fichiers est le suivant

- Convocation : CONV\_[AGENCE]\_[N° AG].zip.
	- o Exemple CONV\_N\_730.zip
- PV : PVAG\_[AGENCE]\_[N° AG].zip.
	- o Exemple PVAG N 730.zip

Le compte rendu a été modifié pour indiquer l'action de zip et l'envoi du fichier zip

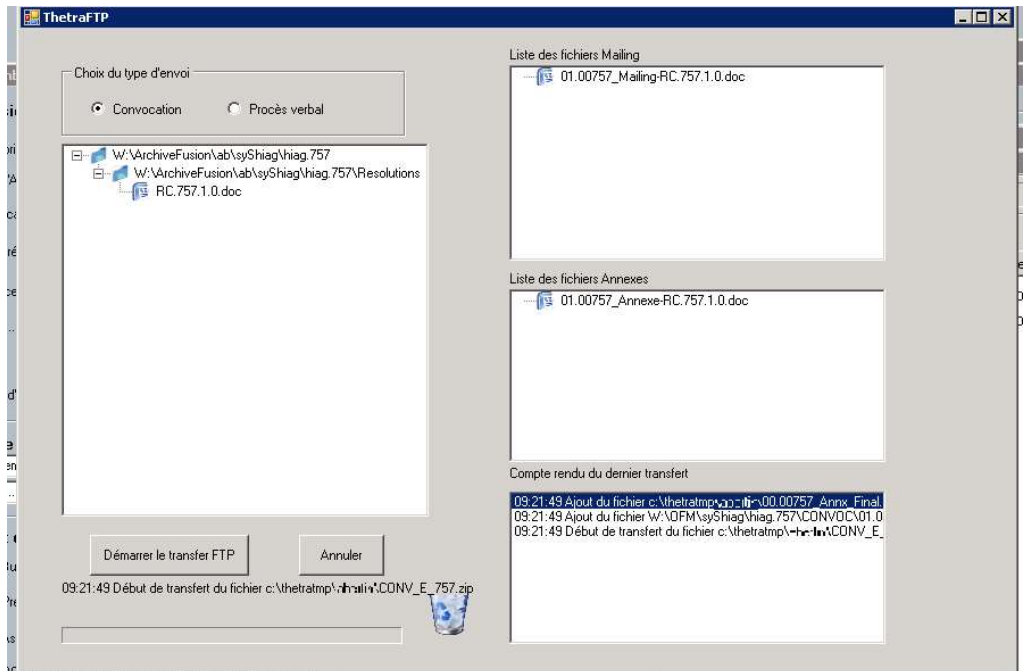